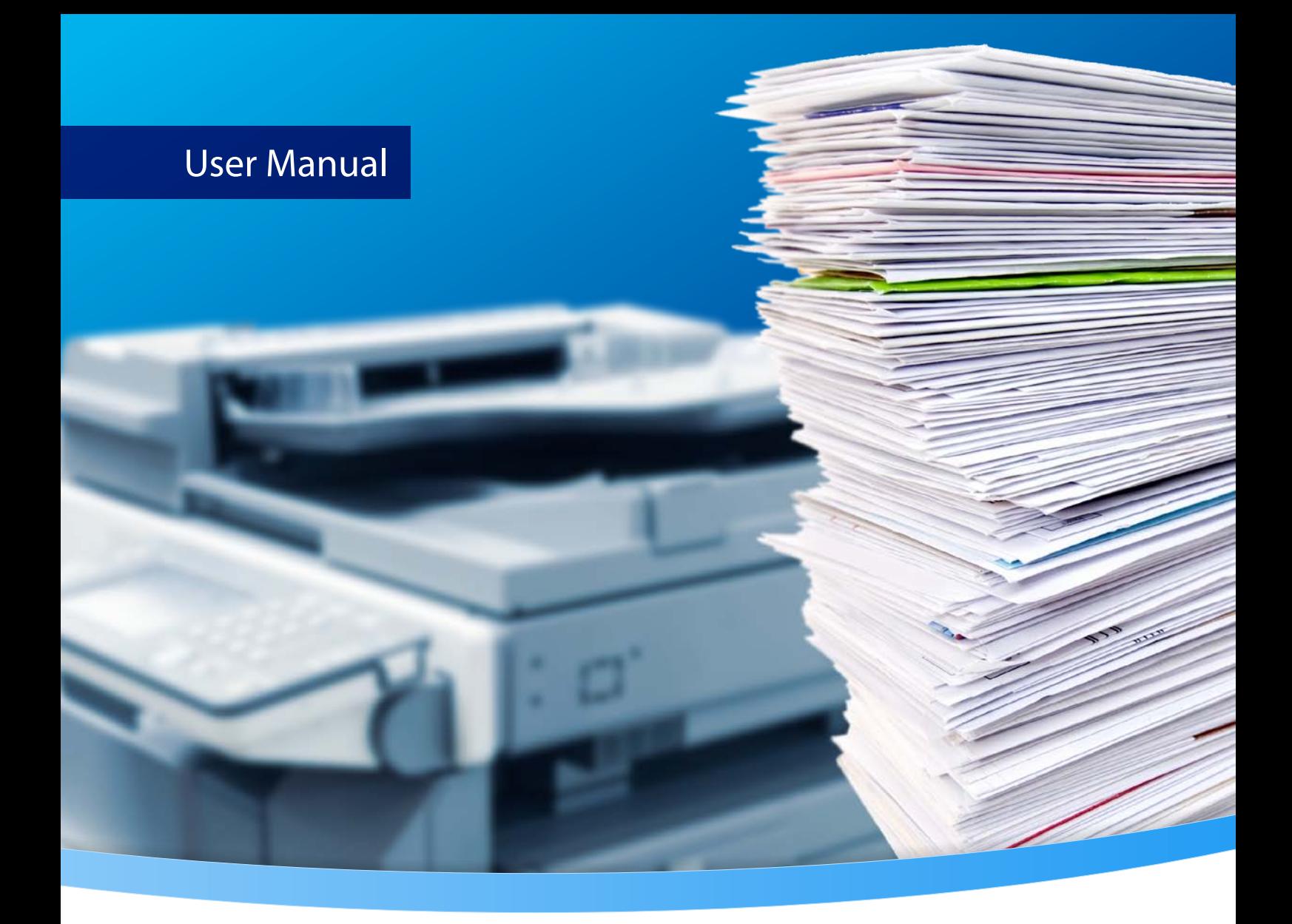

# **3-Heights® Image to PDF Converter API**

**Version 6.27.6**

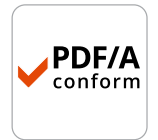

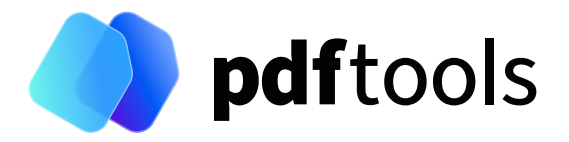

# **Contents**

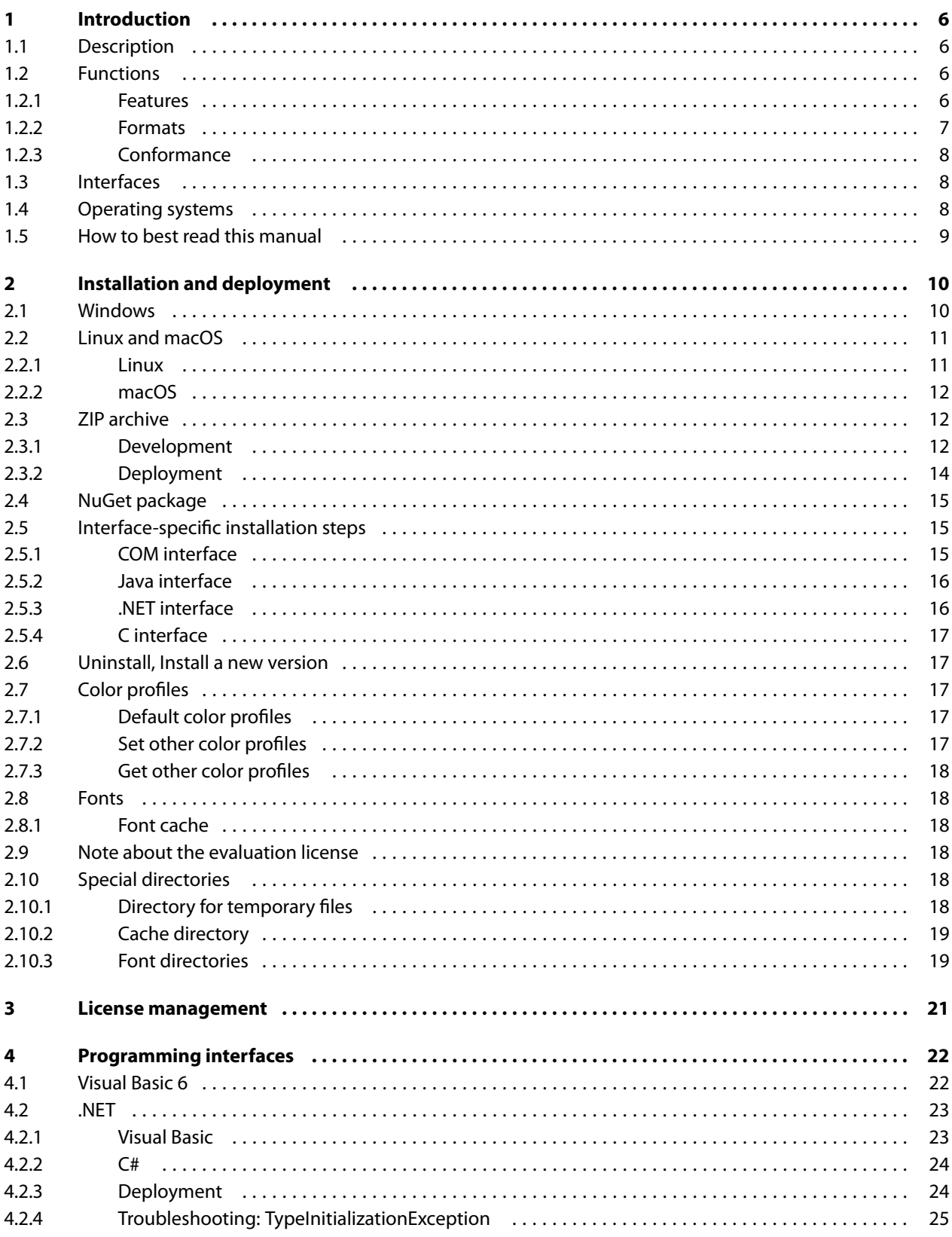

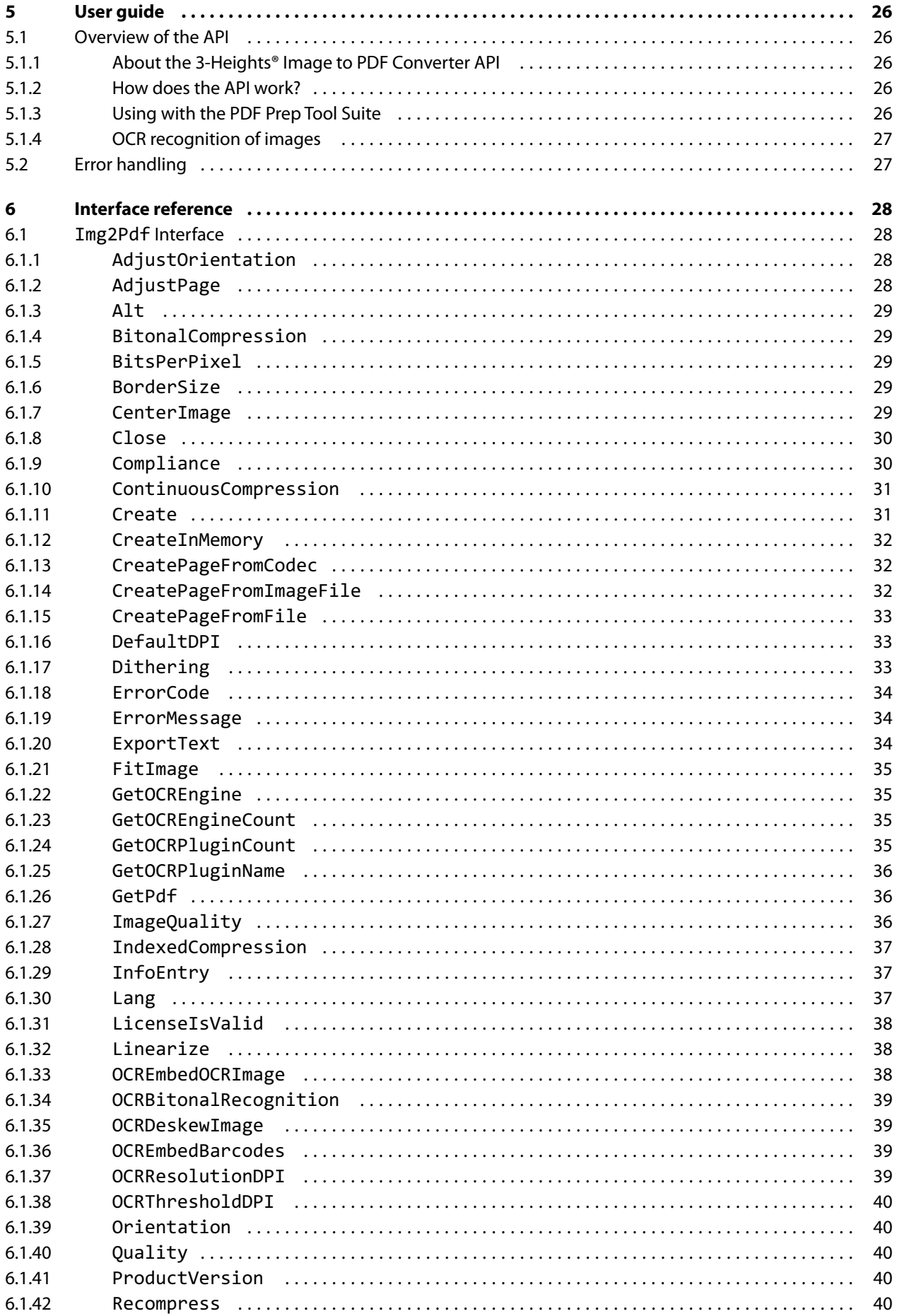

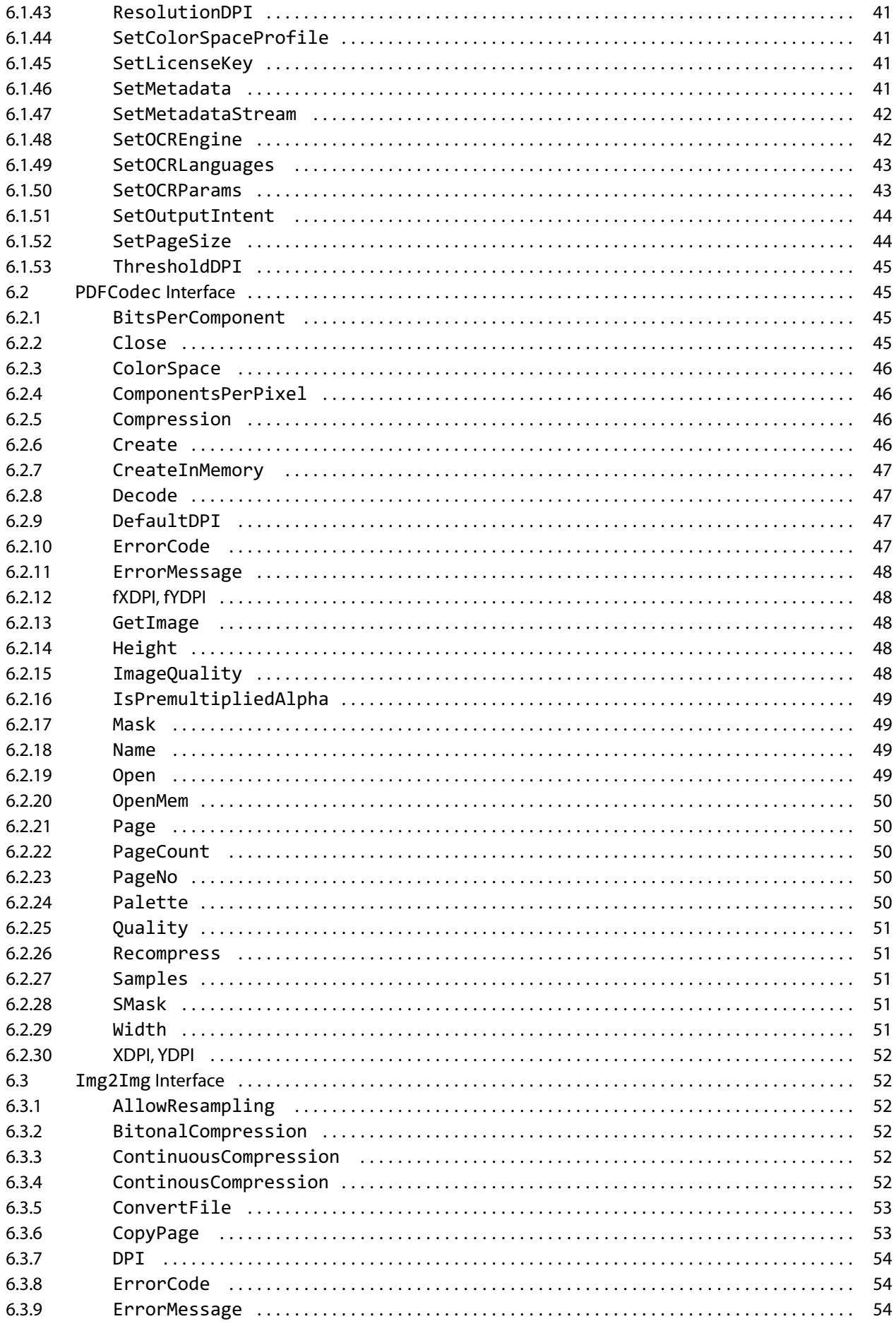

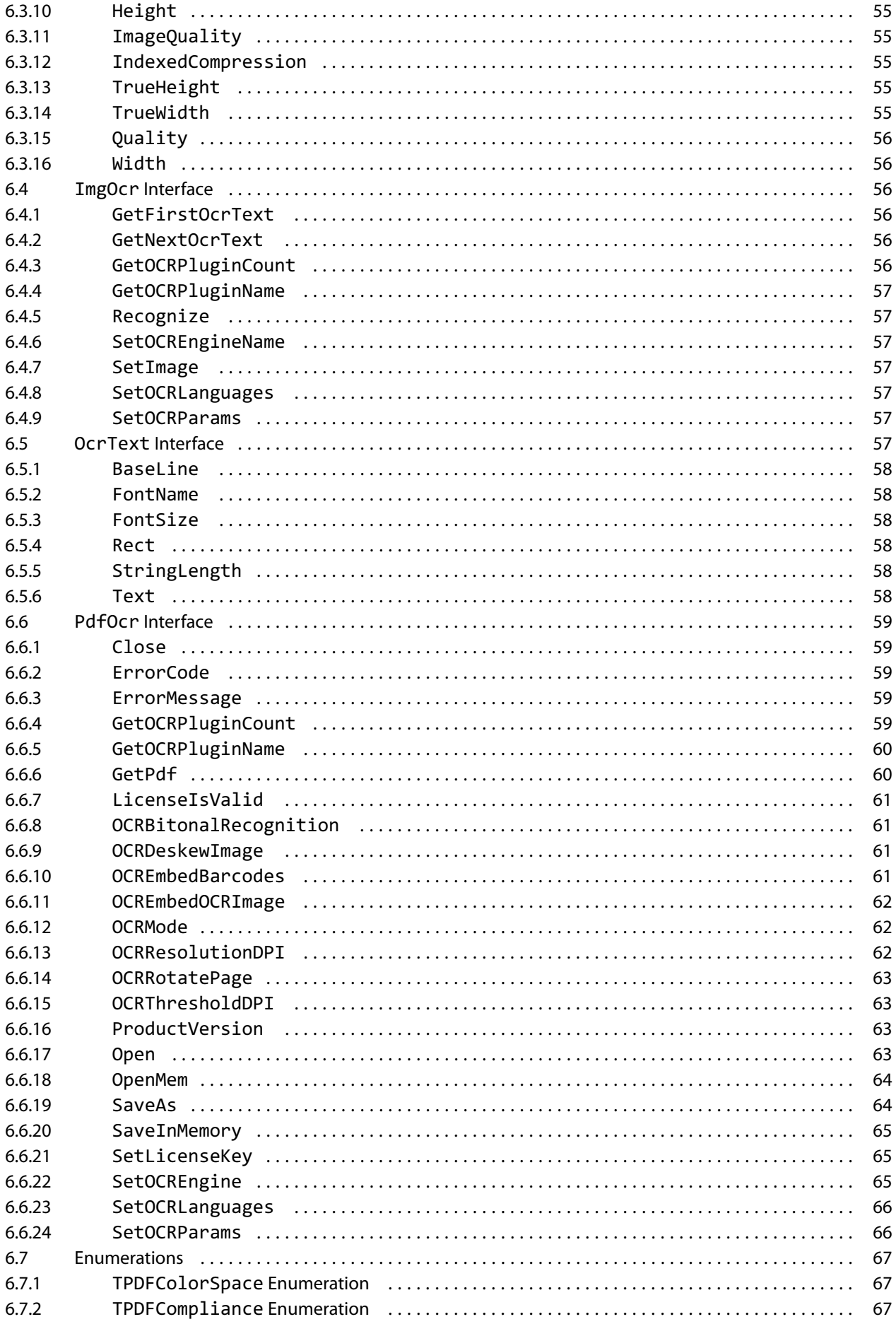

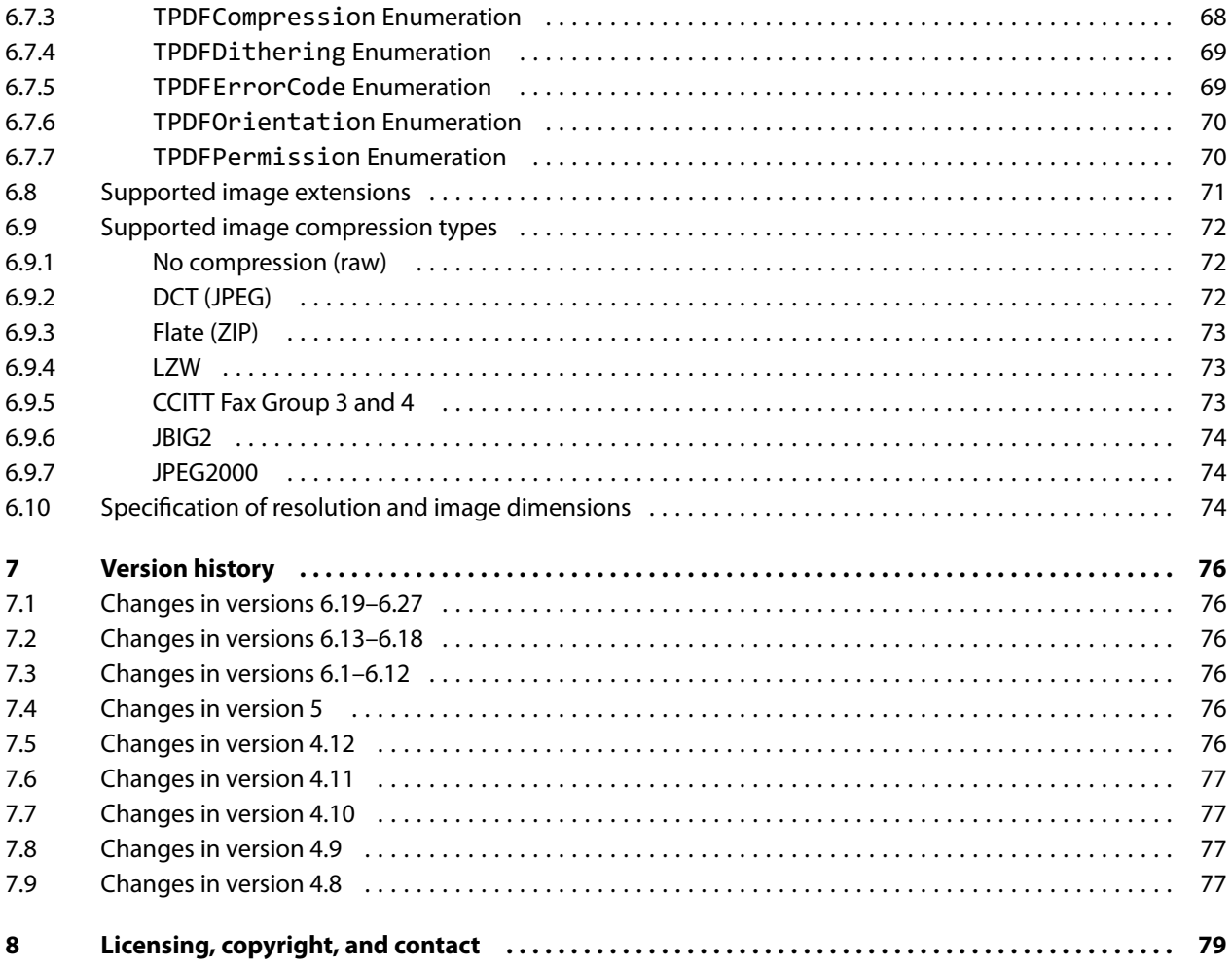

# <span id="page-6-0"></span>**1 Introduction**

# <span id="page-6-1"></span>**1.1 Description**

The 3-Heights® Image to PDF Converter API converts raster image formats to PDF and PDF/A. PDF/A has been acknowledged world-wide as the ISO standard for long-term archiving since 2005. The Image to PDF Converter is used to convert images into a standardized format, for instance for electronic archiving or electronic data exchange.

It is also possible to include metadata from external sources. The Converter is characterized by a robust design, high throughput and accurate image reproduction. The optional OCR add-in makes output files searchable in full text mode.

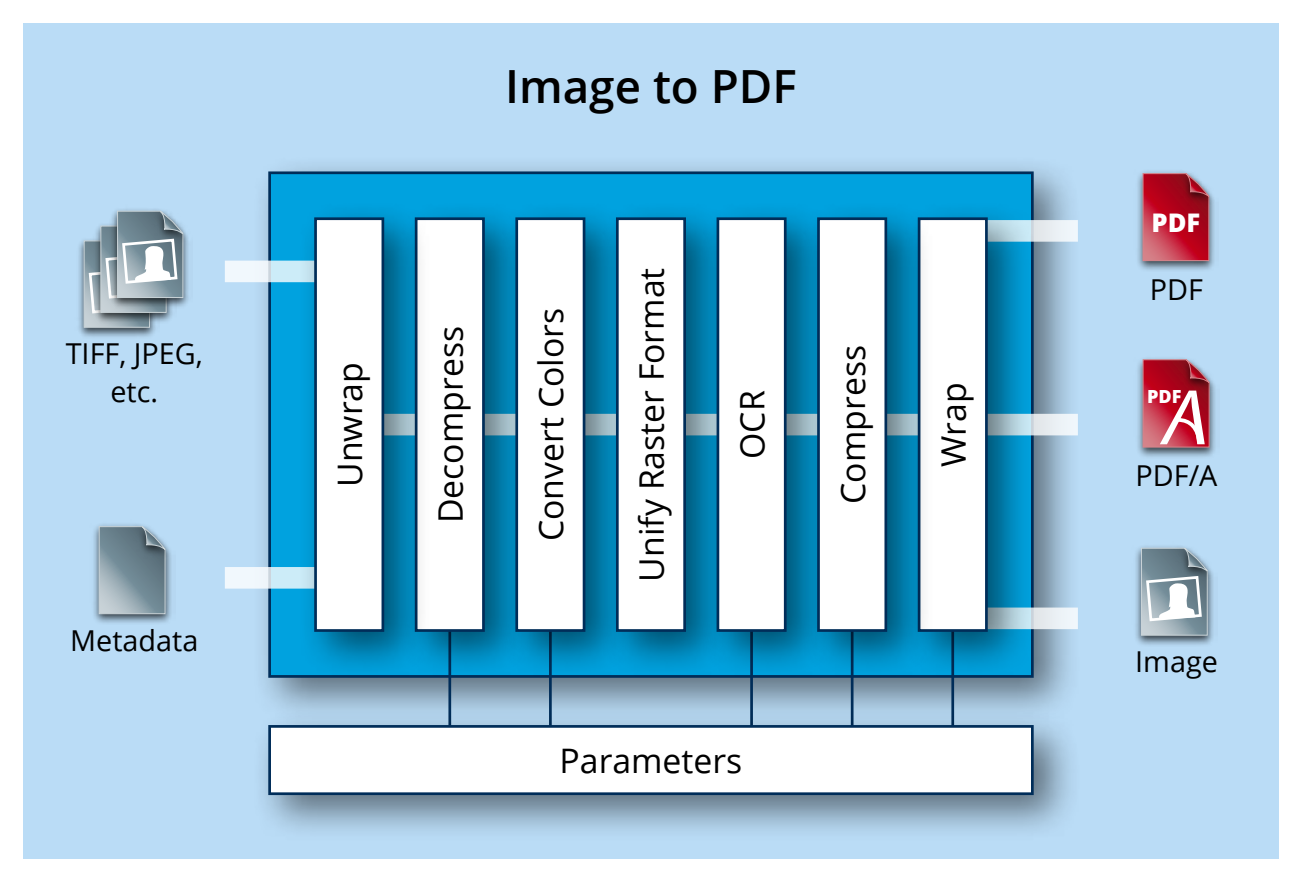

# <span id="page-6-2"></span>**1.2 Functions**

The 3-Heights® Image to PDF Converter API converts raster image formats such as JPEG, TIFF or PNG to PDF or PDF/A. It can merge pages from various image files to form a single PDF and can also split multi-page image files into single-page PDF files. Further options include defining page size and resolution, image scaling and the inclusion of (external) metadata. Optical character recognition (OCR) is also available as an option.

# <span id="page-6-3"></span>**1.2.1 Features**

#### **Image to PDF**

- Conversion of single-page or multi-page raster images to PDF  $\mathcal{L}_{\mathcal{A}}$
- Set PDF conformance $\blacksquare$

- Automatic or selectable image compression, depending on the image type
- **Automatic or selectable PDF page size**
- Selectable page area
- Selectable image quality for lossy compression
- Set image position
- Set scaling
- Set standard resolution (DPI / X and Y coordinates)
- Set encryption and user access permissions
- Selectable and embeddable ICC color profile
- Define alternative text (tagging) and image language
- Set document attributes
- **DEG** image recompression
- Set image orientation (portrait or landscape)
- **Optical character recognition (OCR)**
- **Embedding XMP metadata**
- **Support for image masks**
- Support for mixed raster content (MRC)

#### **Image to Image**

- **Split single-page or multi-page raster images into individual, single page images**
- $\blacksquare$  Merge multiple images to form one multi-page image
- Convert to an image format of the same color depth
- **Modify TIFF image compression**
- $\blacksquare$  Set quality index for lossy image compression
- Create lossless JBIG2 images and lossy/lossless JPEG2000
- Set resolution and image dimensions

#### **PdfOcr**

- Recognition of machine generated text
- Recognition of typewriter scripts and barcodes  $(1D)$
- **Image manipulation**
- <span id="page-7-0"></span> $\blacksquare$  Image pre-processing

# **1.2.2 Formats**

#### **Input formats**

- **BMP**  $(1, 2, 4, 8, 24 \text{ bit})$
- GIF  $(2 \text{ to } 8 \text{ bit})$
- $H = HFIC/HFIF$
- **JBIG2** (lossless compression)
- **DEG**, JPEG2000 and JPEG-LS (grayscale, RGB)
- **PBM and PNG (1 to 8, 24 bit)**
- $\blacksquare$  TIFF
	- Bitonal: uncompressed, CCITT G3, CCITT G3-2D, CCITT G4, LZW, ZIP, Packbits
	- Grayscale, RGB and CMYK: uncompressed, LZW, JPEG, JPEG (old), ZIP, Packbits

#### **Output formats - Image to PDF Converter**

- **PDF 1.x (PDF 1.0, ..., PDF 1.7)**
- $\blacksquare$  PDF 2.0
- PDF/A-1a, PDF/A-1b
- PDF/A-2a, PDF/A-2b, PDF/A-2u
- PDF/A-3a, PDF/A-3b, PDF/A-3u

#### **Output formats - Image to Image Converter**

<span id="page-8-0"></span>**All input formats plus EPS** 

### **1.2.3 Conformance**

- **Standards:** 
	- **I**ISO 32000-1 (PDF 1.7)
	- **ISO 32000-2 (PDF 2.0)**
	- **ISO 19005-1 (PDF/A-1)**
	- **I**ISO 19005-2 (PDF/A-2)
	- **I**ISO 19005-3 (PDF/A-3)
	- **TIFF V6**
- <span id="page-8-1"></span>**Quality assurance: Isartor test suite**

# **1.3 Interfaces**

The following interfaces are available:

- $\blacksquare$  C
- **Lava**
- <span id="page-8-4"></span>**NET Framework**
- $NFT Core<sup>1</sup>$  $NFT Core<sup>1</sup>$  $NFT Core<sup>1</sup>$
- <span id="page-8-2"></span> $\blacksquare$  COM

# **1.4 Operating systems**

The 3-Heights® Image to PDF Converter API is available for the following operating systems:

- **Windows Client 7+ | x86 and x64**
- Windows Server 2008, 2008 R2, 2012, 2012 R2, 2016, 2019, 2022 | x86 and x64
- **Linux:** 
	- Red Hat, CentOS, Oracle Linux  $7+ |x64|$
	- Fedora  $29+ |x64$
	- Debian  $8+ |x64|$
	- Other: Linux kernel 2.6+, GCC toolset 4.8+ | x64
- $\blacksquare$  macOS 10.10+ | x64

'+' indicates the minimum supported version.

<span id="page-8-3"></span><sup>&</sup>lt;sup>[1](#page-8-4)</sup> Limited supported OS versions. [Operating systems](#page-8-2)

# <span id="page-9-0"></span>**1.5 How to best read this manual**

If you are reading this manual for the first time and would like to evaluate the software, the following steps are suggested:

- 1. Read the [Introduction](#page-6-0) chapter to verify this product meets your requirements.
- 2. Identify what interface your programming language uses.
- 3. Read and follow the instructions in [Installation and deployment](#page-10-0).
- 4. In [Programming interfaces](#page-22-0), find your programming language. Please note that not every language is covered in this manual.

For most programming languages, there is sample code available. To start, it is generally best to refer to these samples rather than writing code from scratch.

5. (Optional) Read the [User guide](#page-26-0) for general information about the API. Read the [Interface reference](#page-28-0) for specific information about the functions of the API.

# <span id="page-10-0"></span>**2 Installation and deployment**

# <span id="page-10-1"></span>**2.1 Windows**

The 3-Heights® Image to PDF Converter API comes as a ZIP archive or as a NuGet package.

To install the software, proceed as follows:

- 1. You need administrator rights to install this software.
- 2. Log in to your download account at <https://www.pdf-tools.com>. Select the product "Image to PDF Converter API". If you have no active downloads available or cannot log in, please contact [pdfsales@pdf](mailto:pdfsales@pdf-tools.com)[tools.com](mailto:pdfsales@pdf-tools.com) for assistance.

You can find different versions of the product available. Download the version that is selected by default. You can select a different version.

The product comes as a [ZIP archive](#page-12-1) containing all files, or as a [NuGet package](#page-15-0) containing all files for development in .NET.

There is a 32 and a 64-bit version of the product available. While the 32-bit version runs on both 32 and 64-bit platforms, the 64-bit version runs on 64-bit platforms only. The ZIP archive as well as the NuGet package contain both the 32-bit and the 64-bit version of the product.

3. If you are using the ZIP archive, uU nzip the archive to a local folder, e.g.  $C:\PP\$ gram Files\PDF Tools AG\.

This creates the following subdirectories (see also [ZIP archive\)](#page-12-1):

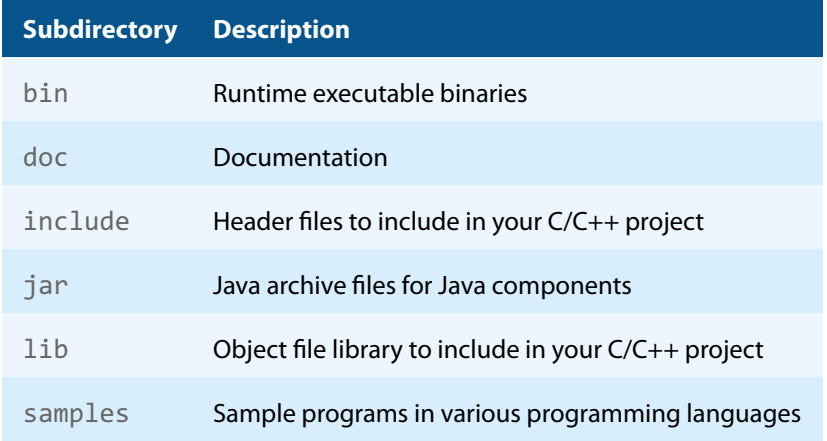

- 4. The usage of the NuGet package is described in section [NuGet package.](#page-15-0)
- 5. (Optional) Register your license key using the [License management.](#page-21-0)
- 6. Identify the interface you are using. Perform the specific installation steps for that interface described in [Inter](#page-15-1)face-specific installation steps.
- 7. Ensure the cache directory exists as described in [Special directories.](#page-18-4)
- 8. Make sure your platform meets the requirements regarding fonts described in [Fonts.](#page-18-1)
- 9. (Optional) Download and install the 3-Heights® OCR Enterprise Add-on, and the OCR Engine as described in the respective manuals:
	- 3-Heights® OCR Add-on for ABBYY FineReader Engine v10: <OcrAbbyy10.pdf>
	- 3-Heights® OCR Add-on for ABBYY FineReader Engine v11: <OcrAbbyy11.pdf>
	- 3-Heights® OCR Add-on for ABBYY FineReader Engine v12: <OcrAbbyy12.pdf>
	- 3-Heights® OCR Service: <OcrService.pdf> from the separate product kit.

# <span id="page-11-0"></span>**2.2 Linux and macOS**

This section describes installation steps required on Linux or macOS.

The Linux and macOS version of the 3-Heights® Image to PDF Converter API provides two interfaces:

- **Java interface**
- **Native C interface**

Here is an overview of the files that come with the 3-Heights<sup>®</sup> Image to PDF Converter API:

#### **File description**

<span id="page-11-2"></span>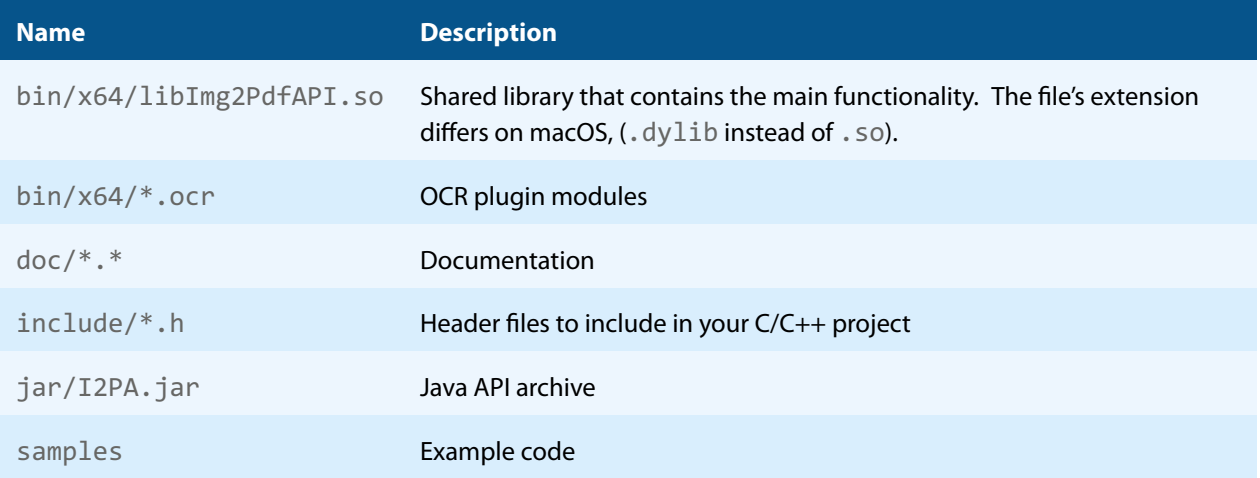

#### <span id="page-11-1"></span>**2.2.1 Linux**

- 1. Unpack the archive in an installation directory, e.g. /opt/pdf-tools.com/
- 2. Verify that the GNU shared libraries required by the product are available on your system:

ldd libImg2PdfAPI.so

If the previous step reports any missing libraries, you have two options:

- a. Download an archive that is linked to a different version of the GNU shared libraries and verify whether they are available on your system. Use any version whose requirements are met. Note that this option is not available for all platforms.
- b. Use your system's package manager to install the missing libraries. It usually suffices to install the package libstdc++6.
- 3. Create a link to the shared library from one of the standard library directories, e.g.

ln -s /opt/pdf-tools.com/bin/x64/libImg2PdfAPI.so /usr/lib

- 4. Optionally, register your license key using the [license manager.](TechnoteLicenseKeys.pdf)
- 5. Identify the interface you are using. Perform the specific installation steps for that interface described in [Inter](#page-15-1)face-specific installation steps.
- 6. Ensure the cache directory exists as described in [Special directories.](#page-18-4)
- 7. Make sure your platform meets the requirements regarding fonts described in [Fonts.](#page-18-1)
- 8. (Optional) Download and install the 3-Heights® OCR Enterprise Add-on, and the OCR Engine as described in the respective manuals:
	- 3-Heights® OCR Add-on for ABBYY FineReader Engine v10: <OcrAbbyy10.pdf>
	- 3-Heights® OCR Add-on for ABBYY FineReader Engine v11: <OcrAbbyy11.pdf>
- 3-Heights® OCR Add-on for ABBYY FineReader Engine v12: <OcrAbbyy12.pdf>
- <span id="page-12-0"></span>■ 3-Heights® OCR Service: <OcrService.pdf> from the separate product kit.

#### **2.2.2 macOS**

The shared library must have the extension .  $\text{jnilib}$  for use with Java. Create a file link for this purpose by using the following command:

```
ln libImg2PdfAPI.dylib libImg2PdfAPI.jnilib
```
# **2.3 ZIP archive**

The 3-Heights® Image to PDF Converter API provides four different interfaces. The installation and deployment of the software depend on the interface you are using. The table below shows the supported interfaces and some of the programming languages that can be used.

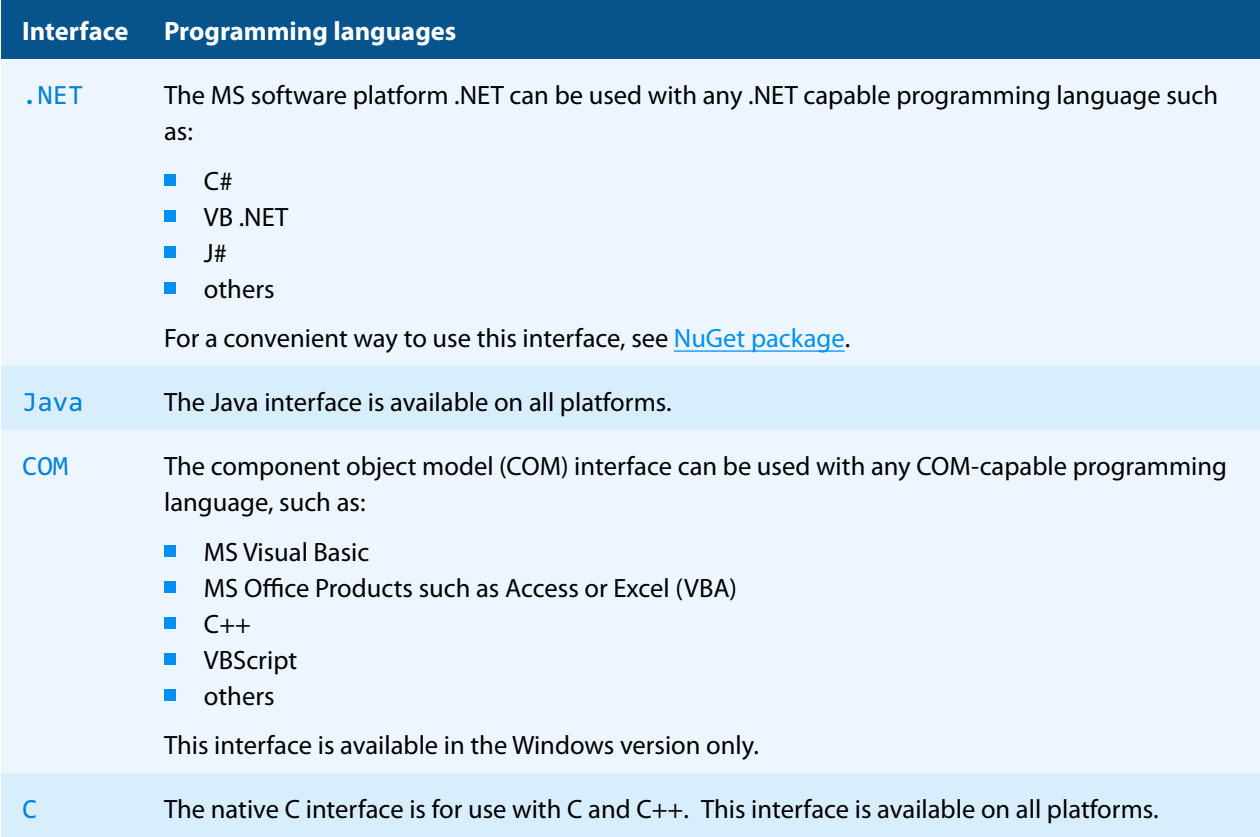

# **2.3.1 Development**

<span id="page-12-2"></span>The software development kit (SDK) contains all files that are used for developing the software. The role of each file in each of the four different interfaces is shown in table [Files for development](#page-13-0). The files are split in four categories:

**Req.** The file is required for this interface.

- **Opt.** The file is optional. See also the *[File description](#page-11-2)* table to identify the files are required for your application.
- **Doc.** The file is for documentation only.

#### **Empty field** An empty field indicates this file is not used for this particular interface.

<span id="page-13-0"></span>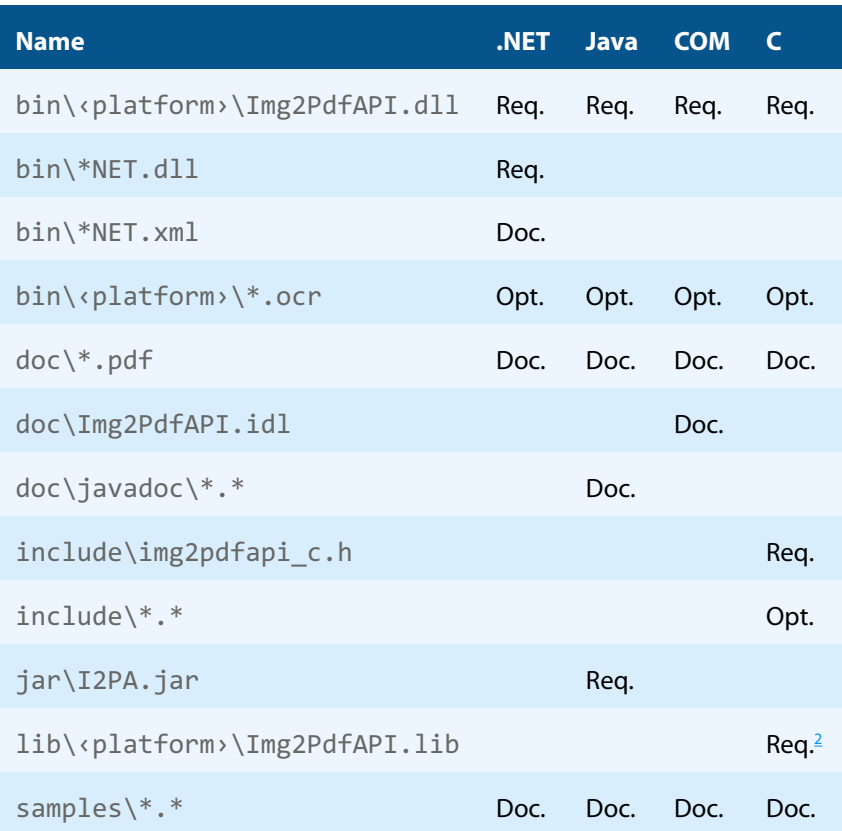

#### **Files for development**

The purpose of the most important distributed files is described in the **[File description](#page-11-2)** table.

#### **File description**

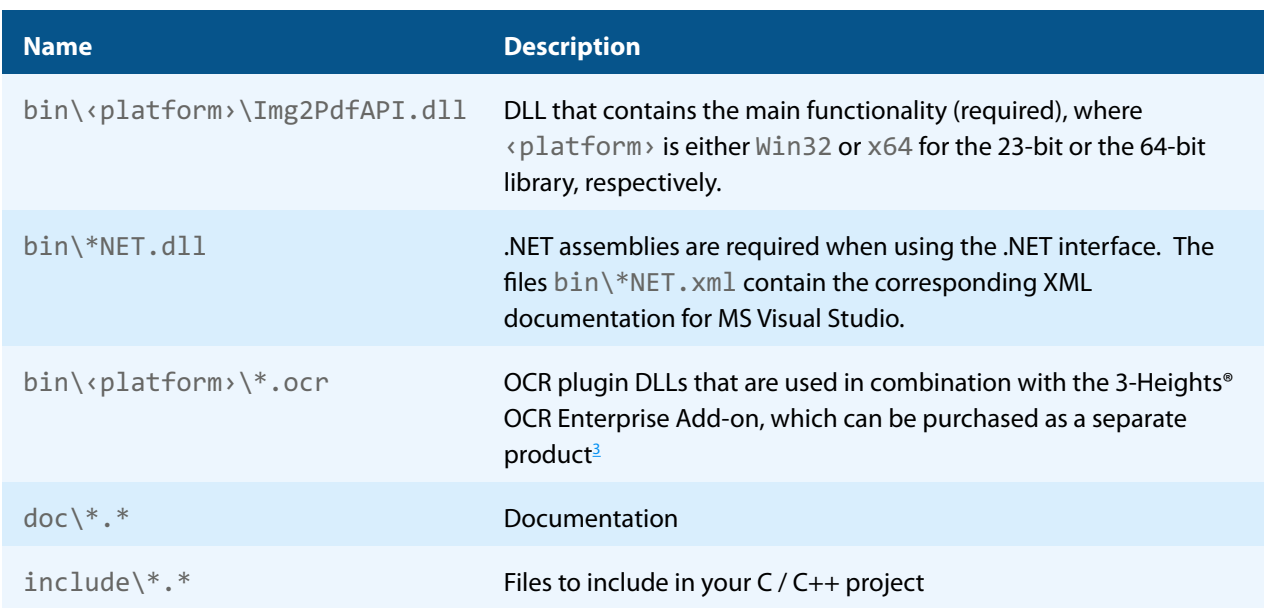

<span id="page-13-1"></span><sup>2</sup> Not required for Linux or macOS.

#### **File description**

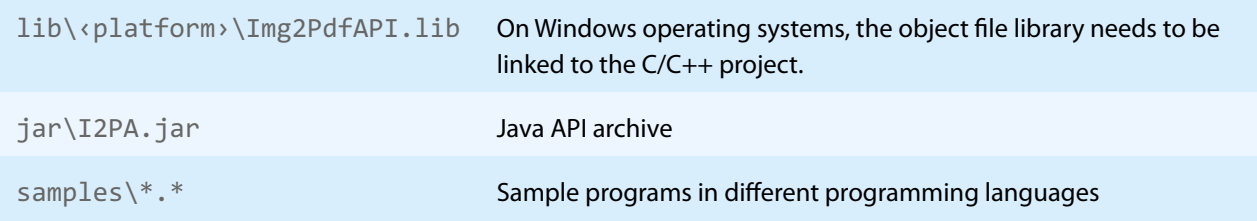

# **2.3.2 Deployment**

<span id="page-14-0"></span>For the deployment of the software, only a subset of the files are required. The table below shows the files that are required (Req.), optional (Opt.) or not used (empty field) for the four different interfaces.

**Files for deployment**

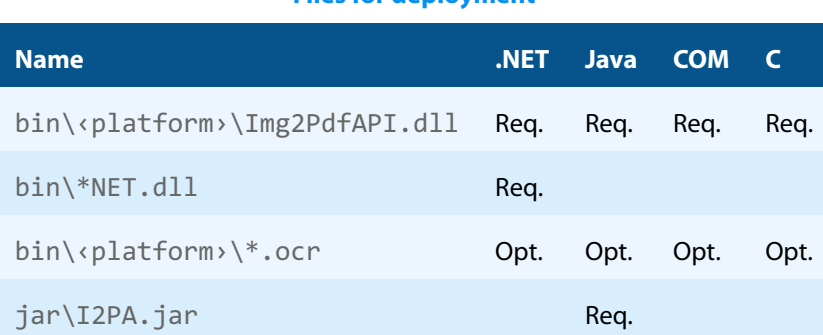

The deployment of an application works as described below:

- 1. Identify the required files from your developed application (this may also include color profiles).
- 2. Identify all files that are required by your developed application.
- 3. Include all these files in an installation routine such as an MSI file or a simple batch script.
- 4. Perform any interface-specific actions (e.g. registering when using the COM interface).

**Example:** This is a very simple example of how a COM application written in Visual Basic 6 could be deployed.

- 1. The developed and compiled application consists of the file application.exe. Color profiles are not used.
- 2. The application uses the COM interface and is distributed on Windows only. **The main DLL Img2PdfAPI.dll must be distributed.**
- 3. All files are copied to the target location using a batch script. This script contains the following commands:

copy application.exe %targetlocation%\. copy Img2PdfAPI.dll %targetlocation%\.

4. For COM, the main DLL needs to be registered in silent mode (/s) on the target system. This step requires Power-User privileges and is added to the batch script.

regsvr32 /s %targetlocation%\Img2PdfAPI.dll.

<span id="page-14-1"></span><sup>&</sup>lt;sup>3</sup> These files must reside in the same directory as Img2PdfAPI.dll.

# <span id="page-15-0"></span>**2.4 NuGet package**

NuGet is a package manager that lets you integrate libraries for software development in .NET. The NuGet package for the 3-Heights® Image to PDF Converter API contains all the libraries needed, both managed and native.

#### **Installation**

The package PdfTools. Img2Pdf 6.27.6 is available on nuget.org. Right-click on your .NET project in Visual Studio and select "Manage NuGet Packages...". Finally, select the package source "nuget.org" and navigate to the package PdfTools.Img2Pdf 6.27.6.

#### **Development**

The package PdfTools.Img2Pdf 6.27.6 contains .NET libraries with versions .NET Standard 1.1, .NET Standard 2.0, and .NET Framework 2.0, and native libraries for Windows, macOS, and Linux.

The required native libraries are loaded automatically. All project platforms are supported, including "AnyCPU".

To use the software, you must first install a license key for the 3-Heights® Image to PDF Converter API. To do this, you have to download the product kit and use the license manager in it. See also [License management](#page-21-0).

> **Note:** This NuGet package is only supported on a subset of the operating systems supported by .NET Core. See also [Operating systems.](#page-8-2)

# <span id="page-15-1"></span>**2.5 Interface-specific installation steps**

### <span id="page-15-2"></span>**2.5.1 COM interface**

#### **Registration**

Before you can use the 3-Heights® Image to PDF Converter API component in your COM application program, you have to register the component using the regsvr32.exe program that is provided with the Windows operating system. The following command shows how to register the Img2PdfAPI.dll. In Windows Vista and later, the command needs to be executed from an administrator shell.

regsvr32 "C:\Program Files\PDF Tools AG\bin\‹platform›\Img2PdfAPI.dll"

Where <platform> is Win32 for the 32-bit and x64 for the 64-bit version.

<span id="page-15-4"></span>If you are using a 64-bit operating system and would like to register the 32-bit version of the 3-Heights® Image to PDF Converter API, you need to use the regsvr32 from the directory %SystemRoot%\SysWOW64 instead of %SystemRoot%\System32. [4](#page-15-3)

If the registration process succeeds, a corresponding dialog window is displayed. The registration can also be done silently (e.g. for deployment) using the switch  $/s$ .

#### **Other files**

<span id="page-15-3"></span>[<sup>4</sup>](#page-15-4) Otherwise, you get the following message: LoadLibrary("Img2PdfAPI.dll") failed - The specified module could not be found.

<span id="page-16-0"></span>The other DLLs do not need to be registered, but for simplicity, it is suggested that they reside in the same directory as the Img2PdfAPI.dll.

### **2.5.2 Java interface**

The 3-Heights® Image to PDF Converter API requires Java version 7 or higher.

#### **For compilation and execution**

When using the Java interface, the Java wrapper jar \I2PA. jar needs to be on the CLASSPATH. You can do this by either adding it to the environment variable CLASSPATH, or by specifying it using the switch -classpath:

```
javac -classpath ".;C:\Program Files\PDF Tools AG\jar\I2PA.jar" ^
  sampleApplication.java
```
#### <span id="page-16-4"></span>**For execution**

Additionally, the library Img2PdfAPI.dll needs be in one of the system's library directories<sup>[5](#page-16-2)</sup> or added to the Java system property java.library.path. You can add the library by either adding it dynamically at program startup before using the API, or by specifying it using the switch -Djava.library.path when starting the Java VM. Choose the correct subdirectory (x[6](#page-16-3)4 or <code>Win32</code> on Windows) depending on the platform of the Java VM $^{\circ}$ .

<span id="page-16-5"></span>java -classpath ".;C:\Program Files\PDF Tools AG\I2PA.jar" ^ "-Djava.library.path=C:\Program Files\PDF Tools AG\bin\x64" sampleApplication

On Linux or macOS, the path separator usually is a colon and hence the above changes to something like:

```
... -classpath ".:/path/to/I2PA.jar" ...
```
### **2.5.3 .NET interface**

The 3-Heights® Image to PDF Converter API does not provide a pure .NET solution. Instead, it consists of a native library and .NET assemblies, which call the native library. This has to be accounted for when installing and deploying the tool.

It is recommended that you use the [NuGet package.](#page-15-0) This ensures the correct handling of both the .NET assemblies and the native library.

Alternatively, the files in the [ZIP archive](#page-12-1) can be used directly in a Visual Studio project targeting .NET Framework 2.0 or later. To achieve this, proceed as follows:

The .NET assemblies (\*NET.dll) are added as references to the project; they are needed at compile time. Img2PdfAPI.dll is not a .NET assembly, but a native library. It is not added as a reference to the project. Instead, it is loaded during execution of the application.

For the operating system to find and successfully load the native library Img2PdfAPI.dll, it must match the executing application's bitness (32-bit versus 64-bit) and it must reside in either of the following directories:

- In the same directory as the application that uses the library
- $\overline{\phantom{a}}$ In a subdirectory win-x86 or win-x64 for 32-bit or 64-bit applications, respectively
- In a directory that is listed in the PATH environment variable  $\overline{\phantom{a}}$

<span id="page-16-2"></span>[<sup>5</sup>](#page-16-4) On Windows defined by the environment variable PATH, and on Linux defined by LD\_LIBRARY\_PATH.

<span id="page-16-3"></span> $^6$  $^6$  If the wrong data model is used, there is an error message similar to this: "Can't load IA 32-bit  $.11$  on a AMD 64-bit platform"

In Visual Studio, when using the platforms "x86" or "x64", you can do this by adding the 32-bit or 64-bit Img2PdfAPI.dll, respectively, as an "existing item" to the project, and setting its property "Copy to output directory" to true. When using the "AnyCPU" platform, make sure, by some other means, that both the 32-bit and the 64-bit Img2PdfAPI.dll are copied to subdirectories win-x86 and win-x46 of the output directory, respectively.

# <span id="page-17-0"></span>**2.5.4 C interface**

- The header file img2pd fapi  $c \cdot h$  needs to be included in the C/C++ program.
- On Windows operating systems, the library Img2PdfAPI. lib needs to be linked to the project.
- <span id="page-17-1"></span>■ The dynamic link library Img2PdfAPI.dll needs to be in a path of executables (e.g. on the environment variable %PATH%).

# **2.6 Uninstall, Install a new version**

If you have used the ZIP file for the installation, undo all the steps done during installation, e.g. de-register using regsvr32.exe /u, delete all files, etc.

Installing a new version does not require you to previously uninstall the old version. The files of the old version can directly be overwritten with the new version.

# <span id="page-17-2"></span>**2.7 Color profiles**

In PDF/A, using uncalibrated color spaces (DeviceGray, DeviceRGB, and DeviceCMYK) is prohibited because colors that are specified in this way cannot be reproduced reliably on multiple output devices. Therefore, when converting to PDF/A, a color profile has to be embedded.

<span id="page-17-3"></span>If no color profiles are available, default profiles for both RGB and CMYK are generated on the fly by the 3-Heights® Image to PDF Converter API.

# **2.7.1 Default color profiles**

If no particular color profiles are set, default profiles are used. For device RGB colors, a color profile named "sRGB Color Space Profile.icm" and for device CMYK, a profile named "USWebCoatedSWOP.icc" are searched for in the following directories:

#### **Windows**

- 1. %SystemRoot%\System32\spool\drivers\color
- 2. directory Icc, which must be a direct subdirectory of where the Img2PdfAPI.dll resides.

#### **Linux and macOS**

- 1. \$PDF\_ICC\_PATH if the environment variable is defined
- <span id="page-17-4"></span>2. the current working directory

# **2.7.2 Set other color profiles**

Another color profile may be set using the [SetOutputIntent](#page-44-2) or [SetColorSpaceProfile](#page-41-4) methods.

# **2.7.3 Get other color profiles**

<span id="page-18-0"></span>Most systems have pre-installed color profiles available. For example, on Windows at %SystemRoot%\system32\spool\drivers\color\. Color profiles can also be downloaded from the links provided in the directory bin\Icc\ or from the following websites:

- <https://www.pdf-tools.com/public/downloads/resources/colorprofiles.zip>
- <span id="page-18-1"></span>■ <https://www.color.org/srgbprofiles.html>

# **2.8 Fonts**

Fonts are required, if OCR is preformed and OCR text is added to a PDF document. Therefore, it is crucial, that the fonts available in the [Font directories](#page-19-1) contain all characters required for the OCR text. For example, when recognizing Japanese OCR text, it is recommended to add the fonts "MS Mincho" or "MS Gothic" to the [Font directories](#page-19-1).

Note that on Windows, when a font is installed, it is by default installed only for a particular user. It is important to either install fonts for all users, or make sure the 3-Heights® Image to PDF Converter API is run under that user and the user profile is loaded.

### **2.8.1 Font cache**

<span id="page-18-2"></span>A cache of all fonts in all [Font directories](#page-19-1) is created. If fonts are added or removed from the font directories, the cache is updated automatically.

In order to achieve optimal performance, make sure that the cache directory is writable for the 3-Heights® Image to PDF Converter API. Otherwise, the font cache cannot be updated and the font directories have to be scanned on each program startup.

<span id="page-18-3"></span>The font cache is created in the subdirectory <CacheDirectory>/Installed Fonts of the [Cache directory](#page-19-0).

# **2.9 Note about the evaluation license**

<span id="page-18-4"></span>With the evaluation license, the 3-Heights® Image to PDF Converter API automatically adds a watermark to the output files.

# **2.10 Special directories**

#### **2.10.1 Directory for temporary files**

<span id="page-18-5"></span>This directory for temporary files is used for data specific to one instance of a program. The data is not shared between different invocations and is deleted after termination of the program.

The directory is determined as follows. The product checks for the existence of environment variables in the following order and uses the first path found:

#### **Windows**

- 1. The path specified by the %TMP% environment variable
- 2. The path specified by the %TEMP% environment variable
- 3. The path specified by the %USERPROFILE% environment variable
- 4. The Windows directory

#### **Linux and macOS**

- 1. The path specified by the \$PDFTMPDIR environment variable
- 2. The path specified by the \$TMP environment variable
- <span id="page-19-0"></span>3. The /tmp directory

### **2.10.2 Cache directory**

The cache directory is used for data that is persistent and shared between different invocations of a program. The actual caches are created in subdirectories. The content of this directory can safely be deleted to clean all caches.

This directory should be writable by the application; otherwise, caches cannot be created or updated and performance degrades significantly.

#### **Windows**

- $\blacksquare$  If the user has a profile: %LOCAL\_APPDATA%\PDF Tools AG\Caches
- If the user has no profile: <TempDirectory>\PDF Tools AG\Caches

#### **Linux and macOS**

- $\blacksquare$  If the user has a home directory: ~/.pdf-tools/Caches
- If the user has no home directory: <TempDirectory>/pdf-tools/Caches

<span id="page-19-1"></span>where <TempDirectory> refers to the [Directory for temporary files](#page-18-5).

#### **2.10.3 Font directories**

The location of the font directories depends on the operating system. Font directories are traversed recursively in the order as specified below.

If two fonts with the same name are found, the latter one takes precedence, i.e. user fonts always take precedence over system fonts.

#### **Windows**

- 1. %SystemRoot%\Fonts
- 2. User fonts listed in the registry key \HKEY\_CURRENT\_USER\Software\Microsoft\Windows NT\CurrentVersion\Fonts. This includes user specific fonts from C:\Users\<user>\AppData\Local\Microsoft\Windows\Fonts and app specific fonts from C:\Program Files\WindowsApps
- 3. Fonts directory, which must be a direct subdirectory of where Img2PdfAPI.dll resides.

#### **macOS**

- 1. /System/Library/Fonts
- 2. /Library/Fonts

#### **Linux**

- 1. /usr/share/fonts
- 2. /usr/local/share/fonts

3.  $\sim/$ . fonts

4. \$PDFFONTDIR or /usr/lib/X11/fonts/Type1

# <span id="page-21-0"></span>**3 License management**

The 3-Heights® Image to PDF Converter API requires a valid license in order to run correctly. If no license key is set or the license is not valid, then most of the interface elements documented in [Interface reference](#page-28-0) fail with an error code and error message indicating the reason.

More information about license management is available in the [license key technote.](TechNoteLicenseKeys3Heights.pdf)

# <span id="page-22-0"></span>**4 Programming interfaces**

# <span id="page-22-1"></span>**4.1 Visual Basic 6**

After installing the 3-Heights® Image to PDF Converter API and registering the COM interface (see [Installation and](#page-10-0) [deployment](#page-10-0)), you find a Visual Basic 6 example with file extension . vpb in the directory samples/VB/. You can either use this sample as a base for an application, or you can start from scratch.

If you start from scratch, perform these steps:

1. Create a new Standard-Exe Visual Basic 6 project. Then include the 3-Heights® Image to PDF Converter API component to your project.

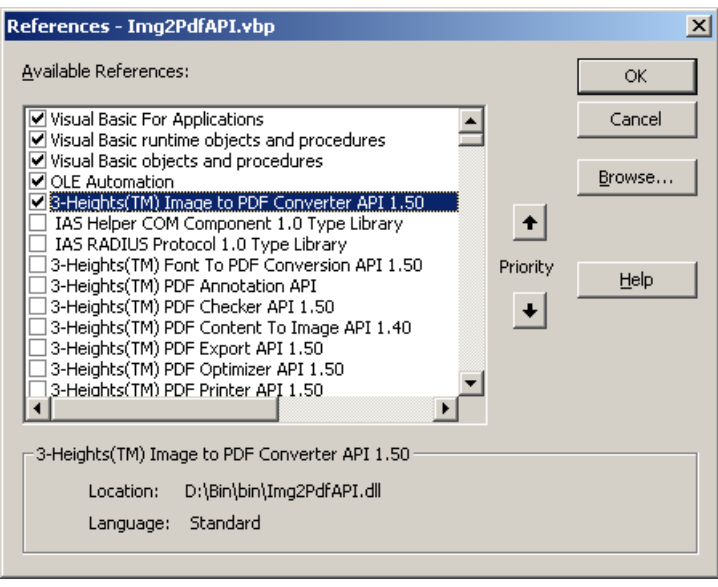

- 2. Draw a new Command Button and optionally, rename it as appropriate.
- 3. Double-click the command button and insert the few lines of code below. All that you need to change is the path of the file name.

```
Private Sub Command1 Click()
  Dim conv As New IMG2PDFAPILib.Img2Pdf
  conv.Create App.Path & "\output.pdf"
  conv.CreatePageFromImage App.Path & "\input.jpg"
  conv.Close
End Sub
```
The four steps of the above code are very simple:

- 1. Create a Img2Pdf object
- 2. create a PDF file for output
- 3. Open an image file for input and copy its page(s)
- 4. Close PDF- and image file

And that's all - a few lines of code. To modify your program and set options, consult the Reference Manual section.

# <span id="page-23-0"></span>**4.2 .NET**

There should be at least one .NET sample for MS Visual Studio available in the ZIP archive of the Windows version of the 3-Heights® Image to PDF Converter API. The easiest to quickly start is to refer to this sample.

To create a new project from scratch, perform the following steps:

- 1. Start Visual Studio and create a new C# or VB project.
- 2. Add references to the NuGet package PdfTools. Img2Pdf 6.27.6, as described in [NuGet package.](#page-15-0)
- 3. Import namespaces (Note: This step is optional, but useful.)
- 4. Write your code.

<span id="page-23-1"></span>Steps 3 and 4 are shown separately for C# and Visual Basic.

### **4.2.1 Visual Basic**

3. Double-click "My Project" to view its properties. On the left hand side, select the menu "References". The .NET assemblies you added before should show up in the upper window. In the lower window, import the namespaces Pdftools.Pdf, and Pdftools.Img2Pdf.

You should now have settings similar as in the screenshot below:

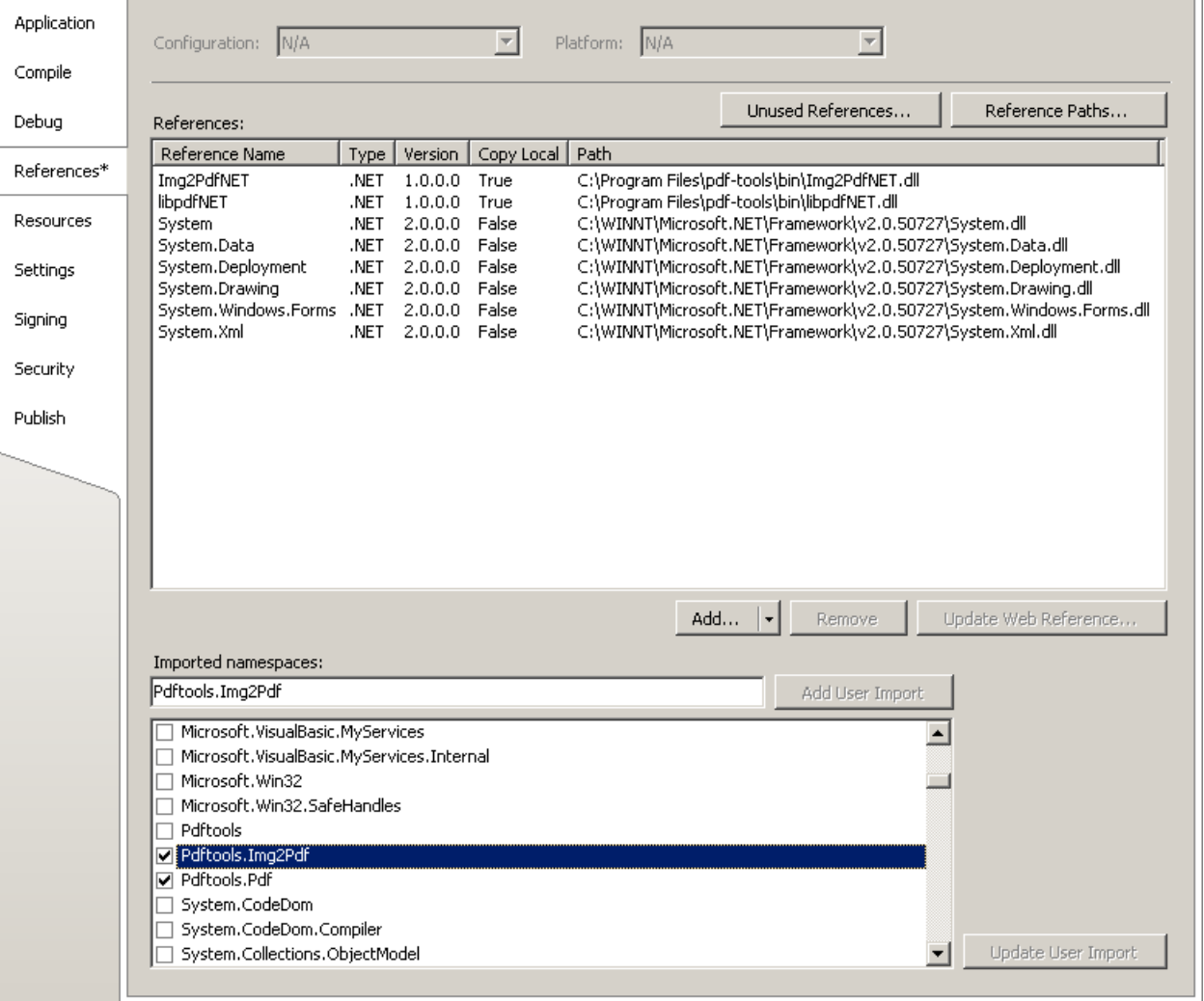

4. The .NET interface can now be used as shown below:

#### **Example:**

```
Dim converter As New Pdftools.Img2Pdf.Img2Pdf()
converter.Create(...)
converter.CreatePagesFromFile(...)
...
converter.Close()
```
### <span id="page-24-0"></span>**4.2.2 C#**

3. Add the following namespaces:

#### **Example:**

using Pdftools.Pdf; using Pdftools.Img2Pdf;

4. The .NET interface can now be used as shown below:

#### **Example:**

```
using (Img2Pdf converter = new Img2Pdf())
{
     converter.Create(...);
     converter.CreatePagesFromFile(...);
     ...
     converter.Close();
}
```
# **4.2.3 Deployment**

<span id="page-24-1"></span>This is a guideline on how to distribute a .NET project that uses the 3-Heights® Image to PDF Converter API:

- 1. The project must be compiled using Microsoft Visual Studio. See also [.NET interface.](#page-16-1)
- 2. For deployment, all items in the project's output directory (e.g. bin\Release) must be copied to the target computer. This includes the 3-Heights® Image to PDF Converter API's .NET assemblies (\*NET.dll), as well as the native library (Img2PdfAPI.dll) in its 32 bit or 64 bit version or both. The native library can alternatively be copied to a directory listed in the PATH environment variable, e.g. %SystemRoot%\System32.
- 3. It is crucial that the native library  $ImZPdfAPI$ .dll is found at execution time, and that the native library's format (32 bit versus 64 bit) matches the operating system.
- 4. The output directory may contain multiple versions of the native library, e.g. for Windows 32 bit, Windows 64 bit, MacOS 64 bit, and Linux 64 bit. Only the versions that match the target computer's operating system need be deployed.
- 5. If required by the application, optional DLLs must be copied to the same folder. See [Deployment](#page-14-0) for a list and description of optional DLLs.

# **4.2.4 Troubleshooting: TypeInitializationException**

<span id="page-25-0"></span>The most common issue when using the .NET interface is that the correct native DLL Img2PdfAPI.dll is not found at execution time. This normally manifests when the constructor is called for the first time and an exception of type System.TypeInitializationException is thrown.

This exception can have two possible causes, which you distinguish by the inner exception (property InnerException):

**System.DllNotFoundException** Unable to load DLL Img2PdfAPI.dll: The specified module could not be found.

**System.BadImageFormatException** An attempt was made to load a program with an incorrect format.

The following sections describe in more detail how to resolve these issues.

#### **Troubleshooting: DllNotFoundException**

This means that the native DLL Img2PdfAPI.dll could not be found at execution time.

Resolve this by performing one of these actions:

- **Use the [NuGet package.](#page-15-0)**
- Add Img2PdfAPI.dll as an existing item to your project and set its property "Copy to output directory" to "Copy if newer", or
- Add the directory where  $ImgPdfAPI$ .dll resides to the environment variable %Path%, or
- Manually copy Img2PdfAPI.dll to the output directory of your project.

#### **Troubleshooting: BadImageFormatException**

The exception means that the native DLL Img2PdfAPI.dll has the incorrect "bitness" (i.e. platform 32 vs. 64 bit). There are two versions of Img2PdfAPI.dll available in the [ZIP archive:](#page-12-1) one is 32-bit (directory bin\Win32) and the other 64-bit (directory bin\x64). It is crucial that the platform of the native DLL matches the platform of the application's process.

(Using the [NuGet package](#page-15-0) normally ensures that the matching native DLL is loaded at execution time.)

The platform of the application's process is defined by the project's platform configuration for which there are three possibilities:

- **AnyCPU** This means that the application runs as a 32-bit process on 32-bit Windows and as 64-bit process on 64-bit Windows. When using AnyCPU, then the correct native DLL must be used, depending on the Windows platform. You can perform this either when installing the application by installing the matching native DLL, or at application start-up by determining the application's platform and ensuring the matching native DLL is loaded. The latter can be achieved by placing both the 32 bit and the 64 bit native DLL in subdirectories win-x86 and win-x64 of the application's directory, respectively.
- **x86** This means that the application always runs as 32-bit process, regardless of the platform of the Windows installation. The 32-bit DLL runs on all systems.
- **x64** This means that the application always runs as 64-bit process. As a consequence, the application will not run on a 32-bit Windows system.

# <span id="page-26-0"></span>**5 User guide**

# <span id="page-26-1"></span>**5.1 Overview of the API**

# **5.1.1 About the 3-Heights® Image to PDF Converter API**

<span id="page-26-2"></span>The API can be used in any application that requires a process to convert images to PDF documents or split or merge images. Here is a typical use case:

An application takes raster images as input. These can come from any source, such as a scanner or are uploaded from the internet. The application processes these images, e.g. resizes them, applies down-sampling, compresses them, merges them with other images. Finally, it creates an output document. The output document can be an image again or a PDF or a PDF/A document. The output is used for any purpose, such as sending it back to the submitter of the original image, archiving it, or forwarding it for post-processing.

### **5.1.2 How does the API work?**

<span id="page-26-3"></span>The way to use the 3-Heights® Image to PDF Converter API is output-oriented. An Img2Pdf object is bound to a PDF output document, which can be a PDF file or a PDF in memory. One or multiple images can be opened and their pages, or a selection of pages, are converted to PDF pages and added to the PDF output document.

This allows for single document conversion as well as merging multiple image documents into one PDF document or split one multi-page image (e.g. a TIFF) to single-page PDF documents.

The basic call sequence is:

- **Create object**
- Set PDF output document conformance (such as PDF 1.5 or PDF/A 2b)
- Create PDF output document
- Apply settings (page size, quality, color profiles, etc.)
- $\blacksquare$  Create page(s) from image input document(s)
- Close PDF

#### **In Visual Basic 6, these calls could look as below::**

```
Dim conv As New IMG2PDFAPILib.Img2Pdf
conv.Compliance = IMG2PDFAPILib.ePDFA1b
If Not conv.Create(outputPDF.txt) Then ...
conv.AdjustPage = 1
If Not conv.CreatePagesFromFile( inputImage.txt, 1, -1) Then ...
conv.Close
```
### **5.1.3 Using with the PDF Prep Tool Suite**

<span id="page-26-4"></span>The 3-Heights® Image to PDF Converter API is also bundled to the PDF Prep Tool Suite (PTS) to convert raster images to PDF images, which then can be added to PDF documents.

The PTS does not support .NET. Therefore, any comments in this manual about .NET can be disregarded if working in combination with the PTS. The .NET assemblies are not bundled with the PTS.

# **5.1.4 OCR recognition of images**

<span id="page-27-0"></span>The 3-Heights® Image to PDF Converter API can also be used to perform OCR on an image and extract the detected text. During this process, no PDF output document is created. This feature can, for example, be used to read a barcode from an image.

The basic call sequence in Visual Basic 6 is as follows:

- Create a [PDFCodec](#page-45-1) object.
- $\Box$  Open the image file and set the page number.
- Create an [ImgOcr](#page-56-2) object and configure it (OCR engine, parameters, language).
- Set the image using the Set Image method of the ImgOcr object and call the [Recognize](#page-57-1) method to perform OCR recognition.
- <span id="page-27-1"></span>**Read the OCR text using the [GetFirstOcrText](#page-56-3) and [GetNextOcrText](#page-56-4) methods.**

# **5.2 Error handling**

Most methods of the 3-Heights® Image to PDF Converter API can either succeed or fail depending on user input, the state of the Image to PDF Converter API, or the state of the underlying system. It is important to detect and handle these errors to get accurate information about the nature and source of the issue at hand.

Methods communicate their level of success or failure using their return value. The return values to be interpreted as failures are documented in the [Interface reference](#page-28-0). To identify the error on a programmatic level, check the [ErrorCode](#page-33-3) property. The [ErrorMessage](#page-34-3) property provides a human readable error message, which describes the error.

#### **Example:**

```
using (Img2Pdf converter = new Img2Pdf())
{
  if (!converter.Create(txtOutput.Text, String.Empty, String.Empty,
       PDFPermission.ePermNoEncryption))
  {
    MessageBox.Show(String.Format(
       "Error {0}: {1}", converter.ErrorCode, converter.ErrorMessage));
    return;
 }
 [...]}
```
# <span id="page-28-0"></span>**6 Interface reference**

The reference manual is based on the COM interface. However there is an equivalent function to each COM function in the C, .NET and Java interface. (See img2pdfapi\_c.h and i2pa.jar)

The main DLL contains five classes:

- **[Img2Img](#page-52-1)** This class can be used to convert images, or a page range of them, from one type to another. This class can also be used to change image dimensions like width, height and resolution.
- **[Img2Pdf](#page-28-1)** This class can be used to convert images to PDF documents.
- **[PDFCodec](#page-45-1)** This class can be used to retrieve various information from images, such as image compression, color depth, resolution, size, image mask, etc. This class can also be used to interface with other libraries, such as the PDF Prep Tool to import images into a PDF document.
- **[ImgOcr](#page-56-2)** This class can be used to perform OCR recognition on an image and extract the detected text.
- **OCTERT** This class represents a text fragment detected by the ImgOcr class.
- <span id="page-28-1"></span>**[PdfOcr](#page-59-0)** This class can be used for optical character recognition of images embedded in PDF files.

# **6.1 Img2Pdf Interface**

The interface Img2Pdf provides the functionality to create a PDF document from various image formats.

Imagerelated properties, such as compression or quality are related to the target output file. For example, if [BitonalCompression](#page-29-1) is set to eComprGroup4, any bi-tonal image that is converted to a PDF document is saved with compression CCITT G4. In order to read the property (e.g. the compression) of an existing image file, use the interface [PDFCodec](#page-45-1).

# <span id="page-28-2"></span>**6.1.1 AdjustOrientation**

**Property (get, set):** Boolean AdjustOrientation Default: False

When set to True, every page of the PDF is oriented in such a way that the longer side length of the input image conforms with the longer side length of the corresponding page.

# <span id="page-28-3"></span>**6.1.2 AdjustPage**

**Property (get, set):** Boolean AdjustPage Default: True

When set to True, the page dimensions of the PDF will be chosen, so that the image fits exactly on the page. If set to True, the properties [CenterImage](#page-29-4) and [FitImage](#page-35-0) are automatically set to False.

### <span id="page-29-0"></span>**6.1.3 Alt**

**Property (get, set):** String Alt Default: Imported image

In order to create a document that conforms to PDF/A level A (PDF/A-1a, PDF/A-2a, PDF/A-3a), each image must have an alternate text with a description of the image in support of accessibility to users with disabilities. This property sets this alternate text used for images added subsequently. The property should be set before adding images. It is only relevant in combination with PDF/A level A. See also properties [Lang](#page-37-2) and [Compliance](#page-30-1).

### <span id="page-29-1"></span>**6.1.4 BitonalCompression**

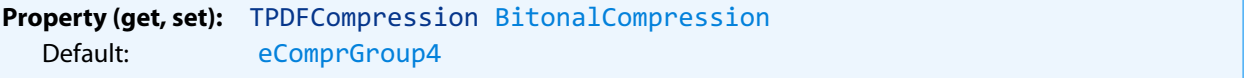

Get or set the compression type for bitonal images. Normally, either CCITT G4 or JBIG2 is used for bitonal compression. Due to the simpler algorithm, CCITT G4 has the advantage of being faster. JBIG2 can achieve compression ratios that are up to twice as high as CCITT G4 at the cost of longer computation time. See also [TPDFCompression](#page-68-0).

### <span id="page-29-2"></span>**6.1.5 BitsPerPixel**

**Property (get, set):** Integer BitsPerPixel Default: -1 (no effect)

Get or set the color depth. Available: Bi-tonal: 1. When using 1 bit per pixel, it is suggested to set a suitable dithering algorithm (see property [Dithering](#page-33-2)).

### <span id="page-29-3"></span>**6.1.6 BorderSize**

**Property (get, set):** Single BorderSize Default: 0

This property sets or gets the border between the image and the page border. The units are points (1 point  $=$ 1/72 inch). The border does not change the dimension of the page set by the method [SetPageSize](#page-44-1).

#### <span id="page-29-4"></span>**6.1.7 CenterImage**

**Property (get, set):** Boolean CenterImage Default: False

Center the image on the page horizontally and vertically. If set to True, the property [AdjustPage](#page-28-3) is automatically set to False.

# <span id="page-30-0"></span>**6.1.8 Close**

**Method:** Boolean Close()

This method closes the PDF file. It is called after a PDF document has been created and the desired pages from images are added. Avoiding the call to this function may still result in a valid output, but it can also cause memory leaks.

#### **Returns:**

**True** The PDF file was closed successfully.

**False** Otherwise.

### <span id="page-30-1"></span>**6.1.9 Compliance**

**Property (get, set):** [TPDFCompliance](#page-67-2) Compliance Default: ePDF17

This property allows setting a PDF conformance level. It must be set before calling Create. Supported conformance modes are:

**ePDF1x** Regular PDF Versions such as 1.4, 1.5, 1.6, 1.7

**ePDF20** Regular PDF Version 2.0

- **ePDFA1b** PDF/A-1b format
- **ePDFA1a** PDF/A 1a format (accessibility)
- **ePDFA2b** PDF/A 2b format
- **ePDFA2u** PDF/A 2u format (Unicode)
- **ePDFA2a** PDF/A 2a format (accessibility)
- **ePDFA3b** PDF/A 3b format
- **ePDFA3u** PDF/A 3u format (Unicode)
- **ePDFA3a** PDF/A 3a format (accessibility)

In order to create PDF/A compatible documents, there are additional requirements besides setting the conformance level:

- **Metadata** Selecting a PDF/A conformance level will automatically generate the XML metadata and other requirements to meet the PDF/A specification.
- **Tagging** For PDF/A level A (accessibility) it is also requested to have an alternate descriptive text for images. This text can be set using the properties  $Alt$  and  $Lang$ .
- Color profiles For non-calibrated colors, a color profile must be embedded. See methods [SetOutputIntent](#page-44-0) and [SetColorSpaceProfile](#page-41-1). If no color profile is set, then for RGB and grayscale colors, calibrated color spaces are generated while for CMYK colors, a default CMYK output intent is set.

If JPEG2000 images are to be converted to PDF/A and the JPEG2000 compression shall be retained, a conformance level of PDF/A-2 or later must be selected.

#### **6.1.10 ContinuousCompression**

```
Property (get, set): TPDFCompression ContinuousCompression
  Default: eComprJPEG
```
Get or set the compression type of color and grayscaled images in the PDF document. See also enumeration [TPDF-](#page-68-0)[Compression](#page-68-0).

### **6.1.11 Create**

<span id="page-31-1"></span>**Method:** Boolean Create(String PDFFileName, String UserPwd, String OwnerPwd, [TPDFPermission](#page-70-1) PermissionFlags)

> **Note:** In order to meet PDF/A conformance, the document mustn't be encrypted.

#### **Parameters:**

- **PDFFileName** [String] The file name and optionally the file path, drive or server string according to the operating systems file name specification rules.
- **UserPwd** [String] Set the user password of the PDF document. If this parameter is omitted, the default password is used. Use empty string to set no password.
- **OwnerPwd** [String] (optional) Set the owner password of the PDF document. If this parameter is omitted, the default password is used. Use empty string to set no password.
- **PermissionFlags** [[TPDFPermission\]](#page-70-1) (optional) Set the permission flags of the PDF document. This option requires an owner password to be set. By default no permissions are granted. To not encrypt the output document, set PermissionFlags to -1, user and owner password to empty string. In order to allow high quality print-ing, both flags ePermPrint and ePermDigitalPrint need to be set. See also enumeration [TPDFPermis](#page-70-1)[sion](#page-70-1). To combine multiple flags, use a bitwise or operator. (For example in Visual Basic: PermissionFlags = ePermPrint OR ePermDigitalPrint).

#### **Returns:**

- **True** The file was created successfully.
- **False** The file could not be created, because e.g. the file already exists and is locked/read-only.

### **6.1.12 CreateInMemory**

```
Method: Boolean CreateInMemory()
```
This method creates a PDF in memory. Once the document is completed and after the [Close](#page-30-0) call, it can be accessed using the method [GetPdf](#page-36-1).

# **6.1.13 CreatePageFromCodec**

<span id="page-32-1"></span>**Method:** Boolean CreatePageFromCodec[\(PDFCodec](#page-45-1) pCodec)

This method creates a page from an image object. It must be called after [Create](#page-31-1) or [CreateInMemory](#page-32-0).

#### **Parameter:**

**pCodec** [[PDFCodec\]](#page-45-1) A PDFCodec object holding an image.

#### **Returns:**

**True** The page in the PDF document was created successfully.

<span id="page-32-2"></span>**False** Otherwise.

# **6.1.14 CreatePageFromImageFile**

**Method:** Boolean CreatePageFromImageFile(String FileName)

This method adds the page (or pages for multi-page TIFF images) of an image file to the current PDF output. It must be called after [Create](#page-31-1) or [CreateInMemory](#page-32-0).

#### **Parameter:**

**FileName** [String] The file name and optionally the file path, drive or server string according to the operating systems file name specification rules.

#### **Returns:**

**True** The page(s) in the PDF document were created successfully.

**False** Otherwise.

# **6.1.15 CreatePageFromFile**

<span id="page-33-0"></span>**Method:** Boolean CreatePageFromFile(String FileName, Long FromPageNo, Long ToPageNo)

This method adds the page (or a page range for multi-page TIFF images) of an image file to the current PDF output. It must be called after [Create](#page-31-1) or [CreateInMemory](#page-32-0).

#### **Parameters:**

**FileName** [String] The file name and optionally the file path, drive or server string according to the operating systems file name specification rules.

**FromPageNo** [Long] (optional) The starting page number. The default is 1.

**ToPageNo** [Long] (optional) The last page number. The default is -1 (last page).

#### **Returns:**

**True** The page(s) in the PDF document were created successfully.

<span id="page-33-1"></span>**False** Otherwise.

# **6.1.16 DefaultDPI**

**Property (get, set):** Single DefaultDPI Default: 96

Set the default resolution in DPI (dots per inch), if it is not provided by the image. Default is 96 DPI. If the resolution is given by the image then this option does not have any effect. Basically, it changes the amount of dots per inch by changing the size of the image in the PDF document. The size of the raster image in pixel is not changed.

### **6.1.17 Dithering**

<span id="page-33-2"></span>**Property (get, set):** [TPDFDithering](#page-69-0) Dithering Default: eDitherFloydSteinberg

Get or set the dithering algorithm. Dithering refers to the procedure of simulating colors or grayscales. This is mainly useful for low color depth (e.g. black and white or indexed) images.

<span id="page-33-3"></span>The supported values for [TPDFDithering](#page-69-0) are listed in the corresponding enumeration.

### **6.1.18 ErrorCode**

<span id="page-34-0"></span>**Property (get):** [TPDFErrorCode](#page-69-1) ErrorCode

<span id="page-34-3"></span>This property can be accessed to receive the latest error code. This value should only be read if a function call on the Image to PDF Converter API has returned a value, which signales a failure of the function (see [Error handling\)](#page-27-1). See also enumeration [TPDFErrorCode](#page-69-1). Pdftools error codes are listed in the header file bseerror.h. Please note that only few of them are relevant for the 3-Heights® Image to PDF Converter API.

#### **6.1.19 ErrorMessage**

<span id="page-34-1"></span>**Property (get):** String ErrorMessage

Return the error message text associated with the last error (see property EnnorCode). This message can be used to inform the user about the error that has occurred. This value should only be read if a function call on the Image to PDF Converter API has returned a value, which signals a failure of the function (see [Error handling](#page-27-1))

> **Note:** Reading this property if no error has occurred can yield Nothing if no message is available.

### **6.1.20 ExportText**

<span id="page-34-2"></span>.

**Method:** Boolean ExportText(String FileName)

This function is used in combination with OCR only. It allows to write the text, which is detected by the OCR engine during conversion, not only as invisible text in the PDF, but additionally to a text file. The text file is closed when output PDF document is closed using the method [Close](#page-30-0).

#### **Parameter:**

**FileName** [String] Defines the text file and optionally its path. If the parameter is an empty string, no text file is created.

#### **Returns:**

**True** If the function call was successful.

**False** Otherwise.

### **6.1.21 FitImage**

<span id="page-35-0"></span>**Property (get, set):** Boolean FitImage Default: False

Scale the image to fit the size of the page of the PDF. The image is scaled so that either width or height match the dimensions of the page, the other dimension is scaled proportionally. If set to True, the property [AdjustPage](#page-28-3) is automatically set to False.

### **6.1.22 GetOCREngine**

<span id="page-35-1"></span>**[Deprecated] Method:** GetOCREngine()

<span id="page-35-2"></span>Use [GetOCRPluginName](#page-36-0) instead.

### **6.1.23 GetOCREngineCount**

**Method:** GetOCREngineCount()

<span id="page-35-3"></span>Use [GetOCRPluginCount](#page-35-3) instead.

# **6.1.24 GetOCRPluginCount**

**Method:** Integer GetOCRPluginCount()

OCR engines are accessed through the corresponding OCR interface DLLs. At present, the following OCR engines are supported:

**Abbyy FineReader 11 OCR engine** This engine is accessed by the OCR interface DLL pdfocrpluginAbbyy11.ocr.

- **Abbyy FineReader 10 OCR engine** This engine is accessed by the OCR interface DLL pdfocrpluginAbbyy10.ocr.
- **3-Heights® OCR service** This service is accessed by the OCR interface DLL pdfocrpluginService.ocr. The service accesses the Abbyy FineReader 10 or 11 OCR Engine.

The OCR interface DLL is provided by the 3-Heights® Image to PDF Converter API.

The OCR engine is provided as a separate product: 3-Heights® OCR Enterprise Add-on.

To make use of the OCR engine, the OCR interface DLL and the OCR engine must be installed. The GetOCRPluginCount property returns the number of available OCR interface DLLs. It does not verify the corresponding OCR engines are installed and can be initialized. The OCR engine is loaded with the [SetOCREngine](#page-42-1) method.

#### **Returns:**

The number of available OCR engines (i.e. their corresponding OCR interface DLLs).
## **6.1.25 GetOCRPluginName**

#### <span id="page-36-1"></span>**Method:** String GetOCRPluginName(Integer iOCREngine)

An OCR engine is accessed through an OCR plugin. Each plugin corresponds to one OCR engine. The number of OCR plugins is retrieved using [GetOCRPluginCount](#page-35-0). The method call GetOCRPluginName(n) returns the name of the nth OCR Engine which corresponds to that OCR plugin. At present, there are three OCR engines available: "abbyy11", "abbyy10", and "service".

#### **Parameter:**

**iOCREngine** [Integer] The number of the OCR engine. The total number of engines is retrieved using [GetOCRPluginCount](#page-35-0).

### **Returns:**

The name of the nth OCR engine. Nothing if it does not exist.

## **6.1.26 GetPdf**

**Method:** Variant GetPdf()

Get the output file from memory. See also method [CreateInMemory](#page-32-0).

#### **Returns:**

A byte array containing the output PDF. In certain programming languages, such as Visual Basic 6, the type of the byte array must explicitly be Variant.

## **6.1.27 ImageQuality**

```
Property (get, set): Single ImageQuality
  Default: 80
```
Get or set the quality index of lossy compression types. This value ranges from 1 to 100 and is applied to JPEG and JPEG2000 compression. For JPEG2000, a quality index of 100 means lossless compression. JPEG compression is always lossy.

# **6.1.28 IndexedCompression**

**Property (get, set):** [TPDFCompression](#page-68-0) IndexedCompression Default: eComprFlate

Get or set the compression type of indexed images in the PDF document. Supported compressions are Flate and LZW, see also enumeration [TPDFCompression](#page-68-0).

## **6.1.29 InfoEntry**

```
Method: String InfoEntry(String Key)
```
Retrieve or add a keyvalue pair to the document info dictionary. Values of predefined keys are also stored in the XMP metadata package.

Popular entries specified in the [PDF Reference 1.7](https://opensource.adobe.com/dc-acrobat-sdk-docs/pdfstandards/pdfreference1.7old.pdf) and accepted by most PDF viewers are "Title", "Author", "Subject", "Creator" (sometimes referred to as Application) and "Producer" (sometimes referred to as PDF Creator).

### **Parameter:**

**Key** [String] A key as string.

#### **Returns:**

The value as string.

#### **Examples in Visual Basic 6:**

Get the document title.

t = doc.InfoEntry("Title")

Set the document title.

doc.InfoEntry("Title") = "My Title"

Set the creation date to 13:55:33, April 5, 2010, UTC+2.

doc.InfoEntry("CreationDate") = "D:20100405135533 + 02'00'"

## **6.1.30 Lang**

**Property (get, set):** String Lang Default: "US-EN"

Set the language for the alternate text that is set using the property [Alt](#page-29-0). The default language is "US-EN". Other languages can be set using the corresponding abbreviations, e.g. "DE" (German), "FR" (French), etc.

## **6.1.31 LicenseIsValid**

**Property (get):** Boolean LicenseIsValid

Check if the license is valid.

## **6.1.32 Linearize**

**Property (get, set):** Boolean Linearize Default: False

> **Note:** With this option enabled, non-Latin characters in the output file name are not supported.

Get or set whether to linearize the PDF output file, i.e. optimize file for fast web access.

The 3-Heights® Image to PDF Converter API does not support linearization of PDF 2.0 documents. For such documents, processing fails.

A linearized document has a slightly larger file size than a non-linearized file and provides the following main features:

- When a document is opened in a PDF viewer of a web browser, the first page can be viewed without downloading the entire PDF file. In contrast, a non-linearized PDF file must be downloaded completely before the first page can be displayed.
- When another page is requested by the user, that page is displayed as quickly as possible and incrementally as data arrives, without downloading the entire PDF file.

The above applies only if the PDF viewer supports fast viewing of linearized PDFs.

When enabling this option, then no PDF objects are stored in object streams in the output PDF. For certain input documents this can lead to a significant increase of file size.

## **6.1.33 OCREmbedOCRImage**

<span id="page-38-0"></span>**Property (get, set):** Boolean OCREmbedOCRImage Default: True

This option set to True currently requires the [OCRDeskewImage](#page-39-0) to be also set to True.

The OCR engine deskews and de-noises the input image before recognizing the characters. This option controls whether the 3-Heights® Image to PDF Converter API should use the pre-processed image or keep the original image. Setting this option to True has only an effect if the pre-processed image is provided by the OCR engine, which depends on the type and settings of the engine.

If this option is set to True, the resulting image may have a different color space, compression and size. Since this option currently requires [OCRDeskewImage](#page-39-0), it is recommended only for simple scanned documents.

## **6.1.34 OCRBitonalRecognition**

**Property (get, set):** Boolean OCRBitonalRecognition Default: False

Specify whether the images should be converted to bitonal (black and white) before OCR recognition.

Enabling this feature can improve the memory consumption of the OCR process.

Enabling this feature automatically re-embeds the original images in the output document. The setting of the property [OCREmbedOCRImage](#page-38-0) is therefore ignored.

### **6.1.35 OCRDeskewImage**

```
Property (get, set): Boolean OCRDeskewImage
  Default: False
```
Correct the skew angle of images.

This option set to True has only an effect if the required information is provided by the OCR engine, which depends on the type and settings of the engine.

This option set to True may change the appearance of the page and is only recommended for simple scanned documents that consist of a single image.

Using the option for digital-born documents may destroy the page layout.

## **6.1.36 OCREmbedBarcodes**

**Property (get, set):** Boolean OCREmbedBarcodes Default: False

This property specifies whether the recognized barcodes are embedded in the XMP metadata.

## **6.1.37 OCRResolutionDPI**

**Property (get, set):** Single OCRResolutionDPI Default: 300

Re-sample images to target resolution before they are sent to the OCR engine. The default is 300 DPI, which is the preferred resolution for most OCR engines.

## **6.1.38 OCRThresholdDPI**

```
Property (get, set): Single OCRThresholdDPI
  Default: 400
```
Only images with a higher resolution than the threshold are re-sampled before OCR. The default is 400 DPI. If set to -1, no re-sampling is applied.

## **6.1.39 Orientation**

**Property (get):** [TPDFOrientation](#page-70-0) Orientation

Return the orientation rounded to the next 90°. The orientation is an enumeration with eight different values (rotation times flipping). See [TPDFOrientation](#page-70-0).

# **6.1.40 Quality**

**[Deprecated] Property (get, set):** Single Quality

Deprecated, use property [ImageQuality](#page-36-0) instead.

## **6.1.41 ProductVersion**

**Property (get):** String ProductVersion

Get the version of the 3-Heights® Image to PDF Converter API in the format "A.C.D.E".

### **6.1.42 Recompress**

**Property (get, set):** Boolean Recompress Default: False

If set to True, JPEG, JPEG2000 and CCITT Fax Group4 streams are re-compressed.

Advantages:

- Invalid streams are repaired (as far as possible)
- Standard JPEG streams are created (which should be readable by any application)

Disadvantages:

Recompressing a lossy stream usually increases the file size and lowers the Quality

## **6.1.43 ResolutionDPI**

```
Property (get, set): Single ResolutionDPI
  Default: 150
```
Get or set the resolution in DPI (dots per inch) after re-sampling images.

A typical value for the resolution when optimizing for the web is 150 DPI. For printing typically no re-sampling is applied (see property [ThresholdDPI](#page-45-0)). Pre-blended images, images with a color key mask, mask, and soft mask images are not re-sampled.

## **6.1.44 SetColorSpaceProfile**

<span id="page-41-0"></span>**Method:** Boolean SetColorSpaceProfile(String Profile)

Set a color space profile for embedding in the output PDF. See also SetOutputIntent for color profiles. The color profile provided here is used directly for the image's color space.

### **Parameter:**

**Profile** [String] The file name of the color profile.

#### **Returns:**

**True** The color profile was set successfully.

**False** The file name points to an invalid color profile. (Only PDF/A conforming profiles are accepted.)

At maximum three profiles (one RGB profile, one CMYK profile, and one Gray profile) can be set by using at most one call to [SetOutputIntent](#page-44-0) and/or at most three calls to SetColorSpaceProfile.

## **6.1.45 SetLicenseKey**

**Method:** Boolean SetLicenseKey(String LicenseKey)

Sets the license key.

### **6.1.46 SetMetadata**

**Method:** Boolean SetMetadata(String FileName)

Sets the document's XMP metadata. The XMP metadata is inserted as is, which means it is not parsed and validated. If no XMP metadata is provided, the 3-Heights® Image to PDF Converter API generates it automatically.

#### **Parameter:**

**FileName** [String] The file name and optionally, the file path, drive, or server string, according to the operating systems file name specification rules of the file containing the XMP metadata.

#### **Returns:**

**True** The XMP metadata file was set successfully.

**False** Otherwise.

### **6.1.47 SetMetadataStream**

**Method:** Boolean SetMetadataStream(Stream Stream)

Set the document's XMP metadata. The XMP metadata is inserted as is, which means it is not parsed and validated. If no XMP metadata is provided, the 3-Heights® Image to PDF Converter API generates it automatically.

#### **Parameter:**

**Stream** [Stream] Stream containing XMP metadata.

#### **Returns:**

**True** The XMP metadata stream was set successfully.

<span id="page-42-0"></span>**False** Otherwise.

### **6.1.48 SetOCREngine**

**Method:** Boolean SetOCREngine(String Engine)

This method requires the 3-Heights® OCR Add-on, which is a separate product, to be installed. See also documentation for the 3-Heights® OCR Add-on.

Set the OCR engine that is used when OCR information shall be added during the conversion. If the engine's name is set to an empty string, OCR is not applied.

#### **Parameter:**

**Engine** [String] The name of the OCR engine (e.g. "abbyy11"). For every available OCR engine, there is a corresponding OCR interface DLL. The OCR interface DLLs (e.g. pdfocrAbbyy11.ocr) are distributed with the 3-Heights® Image to PDF Converter API and are required to communicate with the OCR engine. The names of all available OCR engines can be retrieved using the properties [GetOCRPluginCount](#page-35-0) and [GetOCRPluginName](#page-36-1).

#### **Returns:**

**True** The OCR interface DLL was found, the OCR engine was found and the OCR engine was successfully initialized.

**False** Otherwise.

## **6.1.49 SetOCRLanguages**

**Method:** Boolean SetOCRLanguages(String Languages)

This method requires the 3-Heights® OCR Add-on, which is a separate product, to be installed. See also documentation for the 3-Heights® OCR Add-on.

Setting languages helps the OCR engine to minimize errors by means of using dictionaries of the defined languages. This method must be called after [SetOCREngine](#page-42-0).

If [SetOCRParams](#page-43-0) is used, SetOCRLanguages must be called after [SetOCRParams](#page-43-0).

### **Parameter:**

Languages [String] A string of one or multiple, comma-separated languages. The supported names depend on the OCR engine. The OCR engine will only use dictionaries of the set languages.

### **Returns:**

**True** The language(s) were successfully set.

```
False Otherwise.
```
#### **Example:**

```
SetOCREngine("abbyy11")
SetOCRLanguages("English, German")
```
## **6.1.50 SetOCRParams**

```
Method: Boolean SetOCRParams(String Params)
```
This method requires the 3-Heights® OCR Add-on, which is a separate product, to be installed. See also documentation for the 3-Heights® OCR Add-on.

By means of this method, OCR engine specific settings can be applied in the form of key-value pairs. These pairs depend on the OCR engine and are described in the corresponding manual.

### **Parameter:**

**Params** [String] A list of comma-separated key value pairs. See example.

#### **Returns:**

**True** The OCR parameters were successfully set.

**False** Otherwise.

**Example:** Set a predefined profile for ABBYY 11.

```
SetOCREngine("abbyy11")
SetOCRParams("PredefinedProfile = DocumentArchiving_Accuracy")
```
## **6.1.51 SetOutputIntent**

<span id="page-44-0"></span>**Method:** Boolean SetOutputIntent(String Profile)

The output intent represents the output color profile. Setting the output intent is generally only recommended for images intended for a particular CMYK output device. In other cases, the [SetColorSpaceProfile](#page-41-0) method should be used.

Color profiles are usually provided with the operating system. On Windows, for example, they can be found at C:\Windows\System32\spool\drivers\color. Alternatively, profiles can be found here:

- <https://www.pdf-tools.com/public/downloads/resources/colorprofiles.zip>
- <https://www.color.org/srgbprofiles.html>
- [https://www.adobe.com/support/downloads/iccprofiles/icc\\_eula\\_win\\_dist.html](https://www.adobe.com/support/downloads/iccprofiles/icc_eula_win_dist.html)

Most color profiles are copyrighted. Therefore, you should read the license agreements on the above links before using the color profiles.

#### **Parameter:**

**Profile** [String] The name of the color profile. An example could be:

C:\Windows\System32\spool\drivers\color\USWebCoatedSWOP.icc

If PDF/A conformance is selected and no output intent is defined, then CMYK USWebCoatedSWOP.icc is embedded as default output intent.

This method must be called after [Create](#page-31-0) has been called.

### **6.1.52 SetPageSize**

**Method:** Boolean SetPageSize(Single Width, Single Height)

Set the page size of the current and following pages in the PDF document in points. (1 point = 1/72 inch.) Sets property [AdjustPage](#page-28-0) to False.

#### **Parameters:**

**Width** [Single] The width of the page in points.

**Height** [Single] The height of the page in points.

#### **Returns:**

**True** The page size was set successfully.

**False** Otherwise.

<span id="page-45-0"></span>The default values, if the property [AdjustPage](#page-28-0) is set False, are Width=595 and Height=842 (A4).

### **6.1.53 ThresholdDPI**

```
Property (get, set): Single ThresholdDPI
  Default: 255
```
Set the threshold in DPI (dots per inch) to selectively activate re-sampling. Only images with a resolution above the threshold DPI will be re-sampled.

The value  $-1$  deactivates re-sampling.

<span id="page-45-2"></span>A typical threshold value when optimizing for the web is 225 DPI.

# **6.2 PDFCodec Interface**

The codec interface provides information about the image. Such as bits per component, components per pixel, color space, the image data itself, etc. This data can be used by other applications such as the PDF Prep Tool Suite.

Keep in mind that most properties are not read before a page number is defined using the [PageNo](#page-50-0) property. This is also true for images with just one page.

### **6.2.1 BitsPerComponent**

**Property (get):** Integer BitsPerComponent

Return the number of bits that are used to represent a single color component of an image sample. The number of color components per image data sample can be retrieved through the image's color space interface.

# <span id="page-45-1"></span>**6.2.2 Close**

**Method:** Boolean Close()

Close an opened input file. If the document is already closed, the method does nothing.

#### **Returns:**

**True** The file was closed successfully.

## **6.2.3 ColorSpace**

**Property (get):** [TPDFColorSpace](#page-67-0) ColorSpace

This property returns the color space. See also enumeration [TPDFColorSpace](#page-67-0).

## **6.2.4 ComponentsPerPixel**

**Property (get):** Integer ComponentsPerPixel

<span id="page-46-0"></span>Return the number of components per pixel.

## **6.2.5 Compression**

**Property (get):** [TPDFCompression](#page-68-0) Compression

This property returns the compression type. See also enumeration [TPDFCompression](#page-68-0) and the property Recompress. This property is initially set to eComprRaw.

### **6.2.6 Create**

**Method:** Boolean Create(String FileName)

Create an empty image file.

### **Parameter:**

**FileName** [String] The file name and optionally the file path, drive or server string according to the operating systems file name specification rules of the image file. [Supported](#page-71-0) extensions are listed in the chapter Supported [image extensions](#page-71-0).

### **Returns:**

**True** The file was created successfully.

**False** The file was not created, e.g. the file already exists and is read-only.

### <span id="page-47-1"></span>**6.2.7 CreateInMemory**

**Method:** Boolean CreateInMemory(String Extension)

Create an image in memory.

### **Parameter:**

**Extension** [String] The type of the image to be created. Supported extensions are listed in the chapter [Supported image extensions.](#page-71-0)

#### **Returns:**

**True** The image was created successfully in memory.

**False** Otherwise.

### **6.2.8 Decode**

**Property (get):** Boolean Decode

Indicates whether the samples of the compressed stream need to be decoded (inverted).

## **6.2.9 DefaultDPI**

**Property (get, set):** Single DefaultDPI Default: 96.0

Set the default resolution in dots per inch (DPI). It is only effective in case where the input image has no resolution stated.

### **6.2.10 ErrorCode**

<span id="page-47-0"></span>**Property (get):** [TPDFErrorCode](#page-69-0) ErrorCode

This property can be accessed to receive the latest error code. This value should only be read if a function call on the Image to PDF Converter API has returned a value, which signales a failure of the function (see [Error handling\)](#page-27-0). See also enumeration [TPDFErrorCode](#page-69-0). Pdftools error codes are listed in the header file bseerror.h. Please note that only few of them are relevant for the 3-Heights® Image to PDF Converter API.

### **6.2.11 ErrorMessage**

**Property (get):** String ErrorMessage

Return the error message text associated with the last error (see property EnrorCode). This message can be used to inform the user about the error that has occurred. This value should only be read if a function call on the Image to PDF Converter API has returned a value, which signals a failure of the function (see [Error handling](#page-27-0))

> **Note:** Reading this property if no error has occurred can yield Nothing if no message is available.

### **6.2.12 fXDPI, fYDPI**

.

**[Deprecated] Property (get, set):** Single fXDPI **[Deprecated] Property (get, set):** Single fYDPI

Use the properties [XDPI, YDPI](#page-52-0) instead.

### **6.2.13 GetImage**

**Method:** Variant GetImage()

This method returns an image which was previously created in memory using the methods [CreateInMemory](#page-47-1) and [Close](#page-45-1).

## **6.2.14 Height**

**Property (get):** Long Height

Get the height of the image in pixels (also called samples). The unit of pixels can be converted to a distance unit such as inch, millimeter etc. using a resolution value, i.e. 72 DPI (dots per inch).

## **6.2.15 ImageQuality**

<span id="page-48-0"></span>**Property (get, set):** Single ImageQuality Default: 80

Get or set the quality index of lossy compression types. This value ranges from 1 to 100 and is applied to JPEG and JPEG2000 compression. For JPEG2000, a quality index of 100 means lossless compression. JPEG compression is always lossy.

## **6.2.16 IsPremultipliedAlpha**

**Property (get):** Boolean IsPremultipliedAlpha

This property returns True if the image pixels are stored as the original pixel times the alpha value. (I.e. pixel = backdrop \* (alpha - 1) + image \* alpha)

### **6.2.17 Mask**

**Property (get):** Variant Mask

Return the image's explicit mask as byte array if available. The mask's sample data is organized the same way as the image data except that the data contains one bit per pixel. A one bit indicates an opaque pixel and a zero bit indicates a transparent pixel.

### **6.2.18 Name**

**Property (get):** String Name

<span id="page-49-1"></span><span id="page-49-0"></span>The name of the codec, e.g. "GIF", "JPEG", or "PNG".

## **6.2.19 Open**

**Method:** Boolean Open(String FileName)

This method opens an image file.

#### **Parameter:**

**FileName** [String] The file name and optionally the file path, drive or server string according to the operating systems file name specification rules of the image file.

#### **Returns:**

**True** The file was opened successfully.

**False** Otherwise.

### **6.2.20 OpenMem**

**Method:** Boolean OpenMem(Variant varMem)

This method opens an image from memory.

### **Parameter:**

**varMem** [Variant] A byte array containing the image.

#### **Returns:**

**True** The file was opened successfully.

**False** Otherwise.

### **6.2.21 Page**

**[Deprecated] Property (get, set):** Long Page

<span id="page-50-1"></span>Use [PageNo](#page-50-0) instead.

### **6.2.22 PageCount**

Property (get): Long PageCount

Get the number of pages of an open document. If the document is closed or if the document is a collection (also known as PDF portfolio), then this property is  $\theta$ .

### **6.2.23 PageNo**

<span id="page-50-0"></span>**Property (get, set):** Long PageNo Default: 1

Set or get the current page number in the image. The page number must always be set, also for single-page images. The numbers are counted starting from 1 for the first page to the value of [PageCount](#page-50-1) for the last page.

### **6.2.24 Palette**

**Property (get):** Variant Palette

This property returns the palette of the image (if existing).

## **6.2.25 Quality**

**[Deprecated] Property (get, set):** Single Quality

Use [ImageQuality](#page-48-0) instead.

### **6.2.26 Recompress**

**Property (get, set):** Boolean Recompress Default: True

If set to False, JPEG, JPEG2000 and CCITT Fax Group4 streams are not de-compressed. As a result, the Samples property will return the compressed stream as indicated by the [Compression](#page-46-0) property. If possible, the Recom-press property should be set before calling the [Open](#page-49-0) method, because for some image formats changing the Recompress property might result in reloading some image data.

### **6.2.27 Samples**

#### **Property (get):** Variant Samples

Return the image's data samples in a byte array. The sample data is ordered by line from top to bottom and within a line from left to right. The lines are byte- aligned. If the number of bits per component is less than one byte, then the samples are ordered beginning with the most significant bit first.

If Recompress is set to False, Samples returns a stream compressed with the algorithm indicated by the [Com](#page-46-0)[pression](#page-46-0) property.

### **6.2.28 SMask**

#### **Property (get, set):** Variant SMask

With this property the soft mask of an image can be extracted. If the image has a soft mask then this property provides a byte array of the the soft mask data. An image soft mask is a monochrome image of the same resolution as the associated image. Sample values in the soft mask designate the alpha value of the image. A value of 0 ("black") designates a "fully transparent" place and a value of 255 ("white") "fully opaque".

### **6.2.29 Width**

#### **Property (get):** Long Width

Return the width of the image in pixels (also called samples). The unit of pixels can be converted to a distance unit such as inch, millimeter etc. using a resolution value, i.e. 72 DPI (dots per inch).

### **6.2.30 XDPI, YDPI**

<span id="page-52-0"></span>**Property (get):** Single XDPI **Property (get):** Single YDPI

These properties return the resolution in dots per inch in X and Y direction.

# **6.3 Img2Img Interface**

The image to image interface is a separate interface that provides functionality to convert images from one format to another. It allows changing the compression type and allows setting the width, the height and the resolution. Re-sampling is supported.

### <span id="page-52-2"></span>**6.3.1 AllowResampling**

**Property (get, set):** Boolean AllowResampling Default: false

Forces re-sampling in situations where only the resolution (see [DPI](#page-54-0)) or only the true\_width/true\_height (see [TrueWidth](#page-55-0), [TrueHeight](#page-55-1)) is set. For more information about the behavior see [Specification of resolution and](#page-74-0) [image dimensions](#page-74-0).

## **6.3.2 BitonalCompression**

**Property (get, set):** [TPDFCompression](#page-68-0) BitonalCompression Default: eComprGroup4

Get or set the compression type for bitonal images. Normally, either CCITT G4 or JBIG2 is used for bitonal compression. Due to the simpler algorithm, CCITT G4 has the advantage of being faster. JBIG2 can achieve compression ratios that are up to twice as high as CCITT G4 at the cost of longer computation time. See also [TPDFCompression](#page-68-0).

### <span id="page-52-1"></span>**6.3.3 ContinuousCompression**

**Property (set):** [TPDFCompression](#page-68-0) ContinuousCompression

Set the compression type for color and grayscale images in the output image. See also enumeration [TPDFCom](#page-68-0)[pression](#page-68-0).

## **6.3.4 ContinousCompression**

**[Deprecated] Property (get, set):** [TPDFCompression](#page-68-0) ContinousCompression

Use [ContinuousCompression](#page-52-1) instead.

## **6.3.5 ConvertFile**

**Method:** Boolean ConvertFile(String InputFileName, String OutputFileName, Long FromPageNo, Long ToPageNo)

Convert an image from one type to another and save it to a file. The image type is defined by the extension of the parameter OutputFileName. See also chapter [Supported image extensions](#page-71-0).

#### **Parameters:**

- **InputFileName** [String] The file name and optionally the file path, drive or server string according to the operating systems file name specification rules.
- **OutputFileName** [String] The file name and optionally the file path, drive or server string according to the operating systems file name specification rules.
- **FromPageNo** [Long] (optional) The first page of the page range to be copied from a multi-page input file. The default is 1.
- **ToPageNo** [Long] (optional) The last page of the page range to be copied from a multi-page input file. The default is -1 (last page).

### **Returns:**

**True** The file of the image was created successfully.

**False** Otherwise.

### **6.3.6 CopyPage**

**Method:** Boolean CopyPage([PDFCodec](#page-45-2) InputCodec, [PDFCodec](#page-45-2) OutputCodec)

This method copies the current page ([PDFCodec](#page-45-2). Page) from a PDFCodec object to another PDFCodec object. Target codec has to be an opened file using [Open](#page-49-1) or [Create](#page-31-1).

#### **Parameters:**

**InputCodec** [[PDFCodec\]](#page-45-2) A [PDFCodec](#page-45-2) object containing a valid image at the currently set page number of the input codec.

**OutputCodec** [\[PDFCodec\]](#page-45-2) A [PDFCodec](#page-45-2) object, to which the page is appended. The currently set page number in the output codec is not relevant.

#### **Returns:**

**True** The page was copied successfully.

**False** Otherwise.

### <span id="page-54-0"></span>**6.3.7 DPI**

**Property (get, set):** Single DPI Default: 0 (not applied)

Set the resolution of the output image in dots per inch (DPI). The width and the height remain constant. If furthermore option [AllowResampling](#page-52-2) is set, true\_width and true\_height are constant, whereas the width and the height are changed. This results in a re-sampling of the image. For more information about the behavior see [Specification](#page-74-0) [of resolution and image dimensions](#page-74-0).

## <span id="page-54-1"></span>**6.3.8 ErrorCode**

**Property (get):** [TPDFErrorCode](#page-69-0) ErrorCode

This property can be accessed to receive the latest error code. This value should only be read if a function call on the Image to PDF Converter API has returned a value, which signales a failure of the function (see [Error handling\)](#page-27-0). See also enumeration [TPDFErrorCode](#page-69-0). Pdftools error codes are listed in the header file bseerror.h. Please note that only few of them are relevant for the 3-Heights® Image to PDF Converter API.

## **6.3.9 ErrorMessage**

.

**Property (get):** String ErrorMessage

Return the error message text associated with the last error (see property EnnorCode). This message can be used to inform the user about the error that has occurred. This value should only be read if a function call on the Image to PDF Converter API has returned a value, which signals a failure of the function (see [Error handling](#page-27-0))

> **Note:** Reading this property if no error has occurred can yield Nothing if no message is available.

## **6.3.10 Height**

<span id="page-55-3"></span>**Property (get, set):** Long Height Default: 0 (not applied)

Set the height in pixel of the output image. The width is calculated respecting proportions. If the width is set too (see [Width](#page-56-0)), the height is omitted. For more information about the behavior see [Specification of resolution and](#page-74-0) [image dimensions](#page-74-0).

### **6.3.11 ImageQuality**

```
Property (get, set): Single ImageQuality
  Default: 80
```
Get or set the quality index of lossy compression types. This value ranges from 1 to 100 and is applied to JPEG and JPEG2000 compression. For JPEG2000, a quality index of 100 means lossless compression. JPEG compression is always lossy.

## **6.3.12 IndexedCompression**

**Property (set):** TPFDCompression IndexedCompression

<span id="page-55-1"></span>Set the compression type for indexed images in the output image. See also enumeration [TPDFCompression](#page-68-0).

## **6.3.13 TrueHeight**

**Property (get, set):** Long TrueHeight Default: 0 (not applied)

Set the true\_height in mm of output image. The true\_width is calculated respecting proportions. If the true\_width is set too (see [TrueWidth](#page-55-0)), the true\_height is omitted. For more information about the behavior see [Specification](#page-74-0) [of resolution and image dimensions](#page-74-0).

## **6.3.14 TrueWidth**

<span id="page-55-0"></span>**Property (get, set):** Long TrueWidth Default: 0 (not applied)

Set the true\_width in mm of output image. The true\_height is calculated respecting proportions. If the true\_height is set too (see [TrueHeight](#page-55-1)), the true\_height is omitted. For more information about the behavior see [Specification](#page-74-0) [of resolution and image dimensions](#page-74-0).

## **6.3.15 Quality**

**[Deprecated] Property (get, set):** Single Quality

<span id="page-56-0"></span>Deprecated, use [ImageQuality](#page-55-2) instead.

## **6.3.16 Width**

**Property (get, set):** Long Width Default: 0 (not applied)

Set the width in pixel of the output image. The height is calculated respecting proportions. If the height is set too (see [Height](#page-55-3)), the height is omitted. For more information about the behavior see [Specification of resolution and](#page-74-0) [image dimensions](#page-74-0).

# <span id="page-56-1"></span>**6.4 ImgOcr Interface**

The image OCR interface allows you to extract OCR text from an image opened using the [PDFCodec](#page-45-2) interface. During that process, no output file is created. The [ImgOcr](#page-56-1) interface is not needed to create a searchable PDF, use the [Img2Pdf](#page-28-1) interface for that task.

## **6.4.1 GetFirstOcrText**

**Method:** [OcrText](#page-57-0) GetFirstOcrText()

Get the first text fragment recognized, or Nothing if none available.

### **6.4.2 GetNextOcrText**

**Method:** [OcrText](#page-57-0) GetNextOcrText()

Get the next text fragment recognized, or Nothing if none available.

## **6.4.3 GetOCRPluginCount**

**Method:** Integer GetOCRPluginCount()

Get the number of available OCR plugins (see GetOCRPluginCount of the [Img2Pdf](#page-28-1) interface).

### **6.4.4 GetOCRPluginName**

**Method:** String GetOCRPluginName(Integer iOCREngine)

Get the name of the i-th OCR plugin engine.

# **6.4.5 Recognize**

**Method:** Boolean Recognize()

Perform OCR recognition. The return value indicates whether or not the recognition has been successful.

## **6.4.6 SetOCREngineName**

**Method:** Boolean SetOCREngineName(String Engine)

Set the OCR engine.

## **6.4.7 SetImage**

**Method:** Boolean SetImage([PDFCodec](#page-45-2) Image)

Set the image to OCR. Before calling this method the image must be opened and the correct page set. The return value indicates whether or not the image could be set.

## **6.4.8 SetOCRLanguages**

**Method:** Boolean SetOCRLanguages(String Languages)

Set the OCR languages (see SetOCRLanguages of the [Img2Pdf](#page-28-1) interface).

## **6.4.9 SetOCRParams**

**Method:** Boolean SetOCRParams(String Parameters)

<span id="page-57-0"></span>Set the OCR parameters (see SetOCRParams of the [Img2Pdf](#page-28-1) interface).

# **6.5 OcrText Interface**

The OCR text interface represents a text fragment detected by the image OCR interface.

## **6.5.1 BaseLine**

**Property (get):** Single BaseLine

Get the Y coordinate of the text's base line.

## **6.5.2 FontName**

**Property (get):** String FontName

Get the name of the font. For barcodes the font name is "Barcode".

## **6.5.3 FontSize**

**Property (get):** Single FontSize

Get the size of the font in points.

## **6.5.4 Rect**

**Property (get):** Variant Rect

Get the bounding box rectangle of the text.

# **6.5.5 StringLength**

**Property (get):** Integer StringLength

Get the number of characters of the recognized string.

### **6.5.6 Text**

**Property (get):** String Text

Get the recognized text.

# <span id="page-59-0"></span>**6.6 PdfOcr Interface**

The interface [PdfOcr](#page-59-0) provides the functionality for optical character recognition of PDF files and embedding of the recognized text in the PDF.

## <span id="page-59-4"></span>**6.6.1 Close**

**Method:** Boolean Close()

Close an opened input file. If the document is already closed, the method does nothing.

#### **Returns:**

**True** The file was closed successfully.

**False** Otherwise.

## <span id="page-59-1"></span>**6.6.2 ErrorCode**

#### **Property (get):** [TPDFErrorCode](#page-69-0) ErrorCode

This property can be accessed to receive the latest error code. This value should only be read if a function call on the Image to PDF Converter API has returned a value, which signales a failure of the function (see [Error handling\)](#page-27-0). See also enumeration [TPDFErrorCode](#page-69-0). Pdftools error codes are listed in the header file bseerror.h. Please note that only few of them are relevant for the 3-Heights® Image to PDF Converter API.

### <span id="page-59-3"></span>**6.6.3 ErrorMessage**

**Property (get):** String ErrorMessage

Return the error message text associated with the last error (see property EnnonCode). This message can be used to inform the user about the error that has occurred. This value should only be read if a function call on the Image to PDF Converter API has returned a value, which signals a failure of the function (see [Error handling](#page-27-0))

> **Note:** Reading this property if no error has occurred can yield Nothing if no message is available.

## **6.6.4 GetOCRPluginCount**

<span id="page-59-2"></span>.

**Method:** Integer GetOCRPluginCount()

OCR engines are accessed through the corresponding OCR interface DLLs. At present, the following OCR engines are supported:

- **Abbyy FineReader 11 OCR engine** This engine is accessed by the OCR interface DLL pdfocrpluginAbbyy11.ocr.
- **Abbyy FineReader 10 OCR engine** This engine is accessed by the OCR interface DLL pdfocrpluginAbbyy10.ocr.
- **3-Heights® OCR service** This service is accessed by the OCR interface DLL pdfocrpluginService.ocr. The service accesses the Abbyy FineReader 10 or 11 OCR Engine.

The OCR interface DLL is provided by the 3-Heights® Image to PDF Converter API.

The OCR engine is provided as a separate product: 3-Heights® OCR Enterprise Add-on.

To make use of the OCR engine, the OCR interface DLL and the OCR engine must be installed. The GetOCRPluginCount property returns the number of available OCR interface DLLs. It does not verify the corresponding OCR engines are installed and can be initialized. The OCR engine is loaded with the [SetOCREngine](#page-65-0) method.

#### **Returns:**

<span id="page-60-1"></span>The number of available OCR engines (i.e. their corresponding OCR interface DLLs).

### **6.6.5 GetOCRPluginName**

**Method:** String GetOCRPluginName(Integer iOCREngine)

An OCR engine is accessed through an OCR plugin. Each plugin corresponds to one OCR engine. The number of OCR plugins is retrieved using [GetOCRPluginCount](#page-59-2). The method call GetOCRPluginName(n) returns the name of the nth OCR Engine which corresponds to that OCR plugin. At present, there are three OCR engines available: "abbyy11", "abbyy10", and "service".

### **Parameter:**

**iOCREngine** [Integer] The number of the OCR engine. The total number of engines is retrieved using [GetOCRPluginCount](#page-59-2).

### **Returns:**

<span id="page-60-0"></span>The name of the nth OCR engine. Nothing if it does not exist.

## **6.6.6 GetPdf**

**Method:** Variant GetPdf()

Get the output file from memory. See also method [CreateInMemory](#page-31-2).

#### **Returns:**

A byte array containing the output PDF. In certain programming languages, such as Visual Basic 6, the type of the byte array must explicitly be Variant.

## **6.6.7 LicenseIsValid**

**Property (get):** Boolean LicenseIsValid Static

Check if the license is valid.

# **6.6.8 OCRBitonalRecognition**

**Property (get, set):** Boolean OCRBitonalRecognition Default: False

Specify whether the images should be converted to bitonal (black and white) before OCR recognition.

Enabling this feature can improve the memory consumption of the OCR process.

Enabling this feature automatically re-embeds the original images in the output document. The setting of the property [OCREmbedOCRImage](#page-62-0) is therefore ignored.

## <span id="page-61-0"></span>**6.6.9 OCRDeskewImage**

**Property (get, set):** Boolean OCRDeskewImage Default: False

Correct the skew angle of images.

This option set to True has only an effect if the required information is provided by the OCR engine, which depends on the type and settings of the engine.

This option set to True may change the appearance of the page and is only recommended for simple scanned documents that consist of a single image.

Using the option for digital-born documents may destroy the page layout.

## **6.6.10 OCREmbedBarcodes**

**Property (get, set):** Boolean OCREmbedBarcodes Default: False

<span id="page-62-0"></span>This property specifies whether the recognized barcodes are embedded in the XMP metadata.

## **6.6.11 OCREmbedOCRImage**

```
Property (get, set): Boolean OCREmbedOCRImage
  Default: False
```
This option set to True currently requires the [OCRDeskewImage](#page-61-0) to be also set to True.

The OCR engine deskews and de-noises the input image before recognizing the characters. This option controls whether the 3-Heights® Image to PDF Converter API should use the pre-processed image or keep the original image.

Setting this option to True has only an effect if the pre-processed image is provided by the OCR engine, which depends on the type and settings of the engine.

If this option is set to True, the resulting image may have a different color space, compression and size.

Since this option currently requires [OCRDeskewImage](#page-61-0), it is recommended only for simple scanned documents.

### **6.6.12 OCRMode**

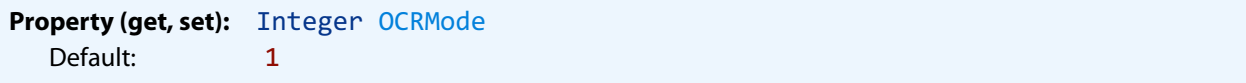

Specify behavior of the converter for files with existing OCR text. Available OCR modes are the following:

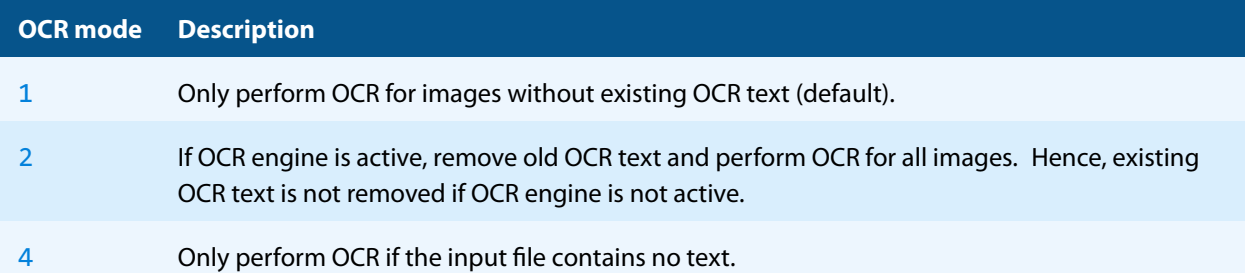

## **6.6.13 OCRResolutionDPI**

```
Property (get, set): Single OCRResolutionDPI
  Default: 300
```
Re-sample images to target resolution before they are sent to the OCR engine. The default is 300 DPI, which is the preferred resolution for most OCR engines.

### **6.6.14 OCRRotatePage**

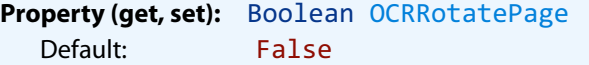

This property specifies whether the page is rotated according to the recognized image rotation.

## **6.6.15 OCRThresholdDPI**

**Property (get, set):** Single OCRThresholdDPI Default: 400

Only images with a higher resolution than the threshold are re-sampled before OCR. The default is 400 DPI. If set to -1, no re-sampling is applied.

## **6.6.16 ProductVersion**

**Property (get):** String ProductVersion

Get the version of the 3-Heights® Image to PDF Converter API in the format "A.C.D.E".

### **6.6.17 Open**

**Method:** Boolean Open(String Filename, String Password)

Open a PDF file or raster image file, i.e. make the objects contained in the document accessible. If another document is already open, it is closed first.

### **Parameters:**

- **Filename** [String] The file name and optionally, the file path, drive or server string according to the operating systems file name specification rules.
- **Password** [String] (optional) The user or the owner password of the encrypted PDF document. If this parameter is left out, an empty string is used as a default.

#### **Returns:**

**True** The file could be successfully opened.

**False** The file does not exist, it is corrupt, or the password is not valid. Use the [ErrorCode](#page-59-1) and [ErrorMessage](#page-59-3) properties for additional information.

### **6.6.18 OpenMem**

**Method:** Boolean OpenMem(Variant MemBlock, String Password)

Open a PDF file or raster image file, i.e. make the objects contained in the document accessible. If a document is already open, it is closed first.

### **Parameters:**

- MemBlock [Variant] The memory block containing the PDF file given as a one-dimensional byte array.
- **Password** [String] (optional) The user or the owner password of the encrypted PDF document. If this parameter is left out, an empty string is used as a default.

#### **Returns:**

**True** The document could be successfully opened.

<span id="page-64-0"></span>**False** The document could not be opened, it is corrupt, or the password is not valid.

## **6.6.19 SaveAs**

**Method:** Boolean SaveAs(String FileName, String UserPw, String OwnerPw, [TPDFPermission](#page-70-1) PermissionFlags)

Save the currently opened document.

#### **Parameters:**

- **FileName** [String] The file name and optionally the file path, drive or server string according to the operating systems file name specification rules.
- **UserPw** [String] (optional) Set the user password of the PDF document. If this parameter is omitted, the default password is used. Use "" to set no password.
- **OwnerPw** [String] (optional) Set the owner password of the PDF document. If this parameter is omitted, the default password is used. Use "" to set no password.

**PermissionFlags** [\[TPDFPermission\]](#page-70-1) (optional) The permission flags.

By default no encryption is used  $(-1)$ . The permissions that can be granted are listed at the enumeration  $\text{TPDF}-$ [Permission](#page-70-1). To not encrypt the output document, set PermissionFlags to ePermNoEncryption, user and owner password to "". In order to allow high quality printing, flags ePermPrint and ePermDigitalPrint need to be set.

#### **Returns:**

**True** The opened document could successfully be saved to file.

**False** Otherwise. One of the following occurred<sup>[7](#page-65-1)</sup>:

- <span id="page-65-2"></span>■ The output file cannot be created.
- **PDF** E FILECREATE: Failed to create the file.

### **6.6.20 SaveInMemory**

**Method:** Boolean SaveInMemory()

Save the output PDF in memory. After the [Close](#page-59-4) call, it can be accessed using the [GetPdf](#page-60-0) method.

#### **Returns:**

**True** The document could be saved in memory successfully.

**False** Otherwise.

### **6.6.21 SetLicenseKey**

**Method:** Boolean SetLicenseKey(String LicenseKey)

<span id="page-65-0"></span>Sets the license key.

## **6.6.22 SetOCREngine**

**Method:** Boolean SetOCREngine(String Engine)

This method requires the 3-Heights® OCR Add-on, which is a separate product, to be installed. See also documentation for the 3-Heights® OCR Add-on.

Set the OCR engine that is used when OCR information shall be added during the conversion. If the engine's name is set to an empty string, OCR is not applied.

### **Parameter:**

**Engine** [String] The name of the OCR engine (e.g. "abbyy11"). For every available OCR engine, there is a corresponding OCR interface DLL. The OCR interface DLLs (e.g. pdfocrAbbyy11.ocr) are distributed with the 3-Heights® Image to PDF Converter API and are required to communicate with the OCR engine. The names of all available OCR engines can be retrieved using the properties [GetOCRPluginCount](#page-59-2) and [GetOCRPluginName](#page-60-1).

<span id="page-65-1"></span>[<sup>7</sup>](#page-65-2) This is not a complete list. If [SaveAs](#page-64-0) returns False, it is recommended to abort the processing of the file and log the error code and error message.

#### **Returns:**

**True** The OCR interface DLL was found, the OCR engine was found and the OCR engine was successfully initialized.

**False** Otherwise.

## **6.6.23 SetOCRLanguages**

**Method:** Boolean SetOCRLanguages(String Languages)

This method requires the 3-Heights® OCR Add-on, which is a separate product, to be installed. See also documentation for the 3-Heights® OCR Add-on.

Setting languages helps the OCR engine to minimize errors by means of using dictionaries of the defined languages. This method must be called after [SetOCREngine](#page-65-0).

If [SetOCRParams](#page-66-0) is used, SetOCRLanguages must be called after [SetOCRParams](#page-66-0).

### **Parameter:**

Languages [String] A string of one or multiple, comma-separated languages. The supported names depend on the OCR engine. The OCR engine will only use dictionaries of the set languages.

#### **Returns:**

**True** The language(s) were successfully set.

**False** Otherwise.

#### **Example:**

```
SetOCREngine("abbyy11")
SetOCRLanguages("English, German")
```
## **6.6.24 SetOCRParams**

<span id="page-66-0"></span>**Method:** Boolean SetOCRParams(String Params)

This method requires the 3-Heights® OCR Add-on, which is a separate product, to be installed. See also documentation for the 3-Heights® OCR Add-on.

By means of this method, OCR engine specific settings can be applied in the form of key-value pairs. These pairs depend on the OCR engine and are described in the corresponding manual.

#### **Parameter:**

**Params** [String] A list of comma-separated key value pairs. See example.

#### **Returns:**

**True** The OCR parameters were successfully set.

**False** Otherwise.

**Example:** Set a predefined profile for ABBYY 11.

```
SetOCREngine("abbyy11")
SetOCRParams("PredefinedProfile = DocumentArchiving_Accuracy")
```
# **6.7 Enumerations**

**Note:** Depending on the interface, enumerations may have TPDF as prefix (COM, C) or PDF as prefix (.NET) or no prefix at all (Java).

## <span id="page-67-0"></span>**6.7.1 TPDFColorSpace Enumeration**

#### **TPDFColorSpace table**

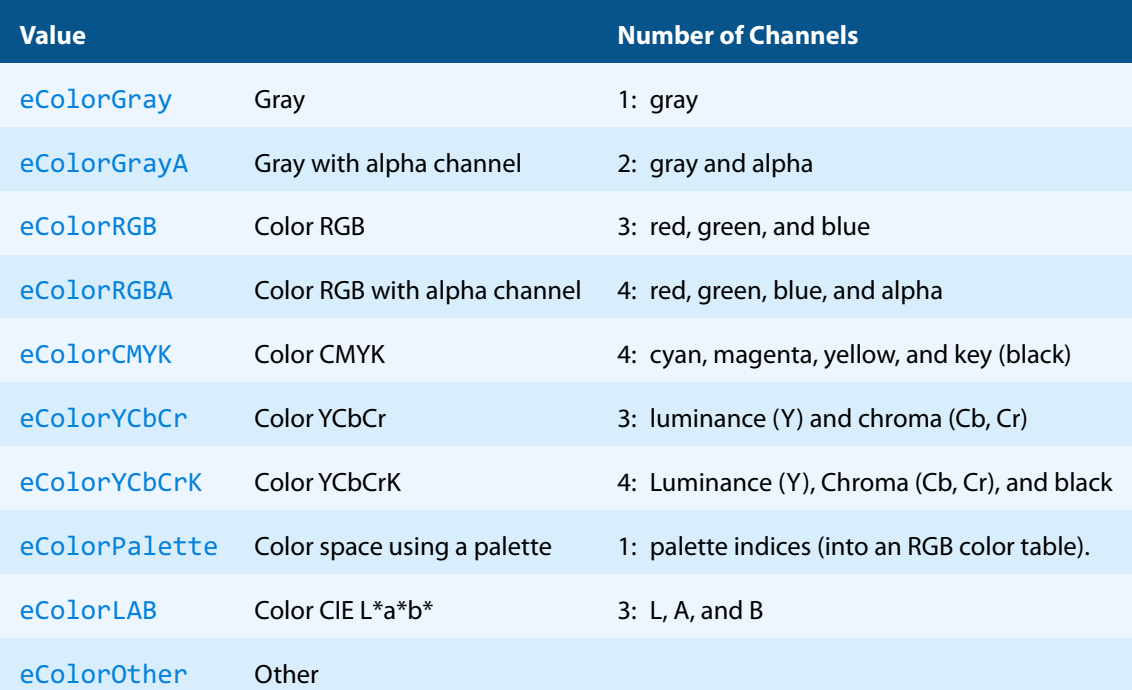

# **6.7.2 TPDFCompliance Enumeration**

### **TPDFCompliance table**

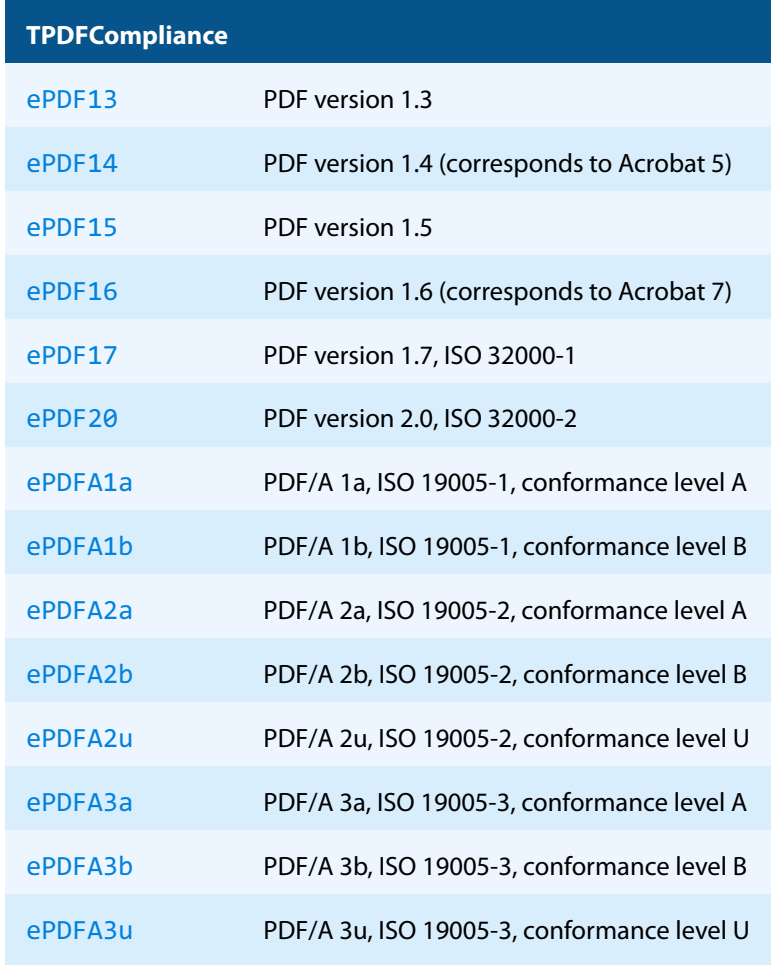

<span id="page-68-0"></span>Note that only the values listed above are supported.

# **6.7.3 TPDFCompression Enumeration**

#### **TPDFCompression table**

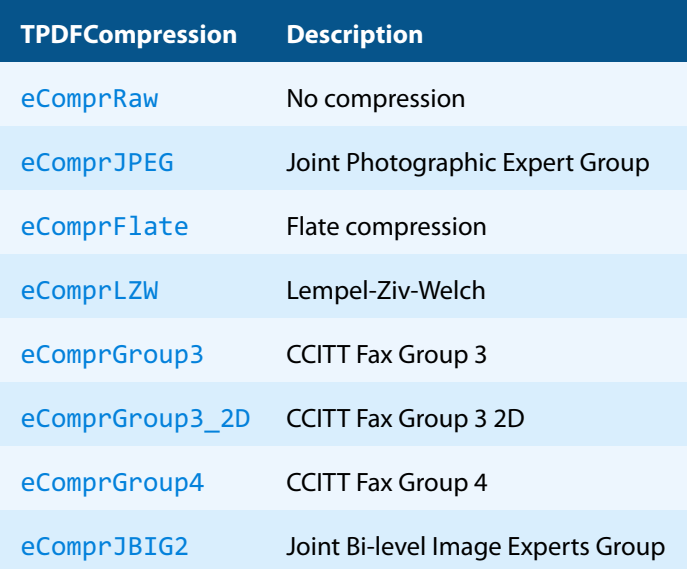

#### **TPDFCompression table**

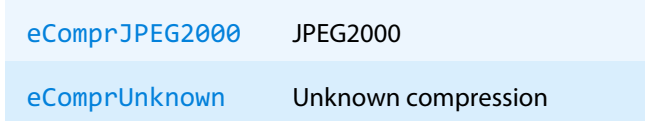

**Note:** Not all image formats/color depths support all compression types, see [Supported image compression types](#page-72-0).

## **6.7.4 TPDFDithering Enumeration**

#### **TPDFDithering table**

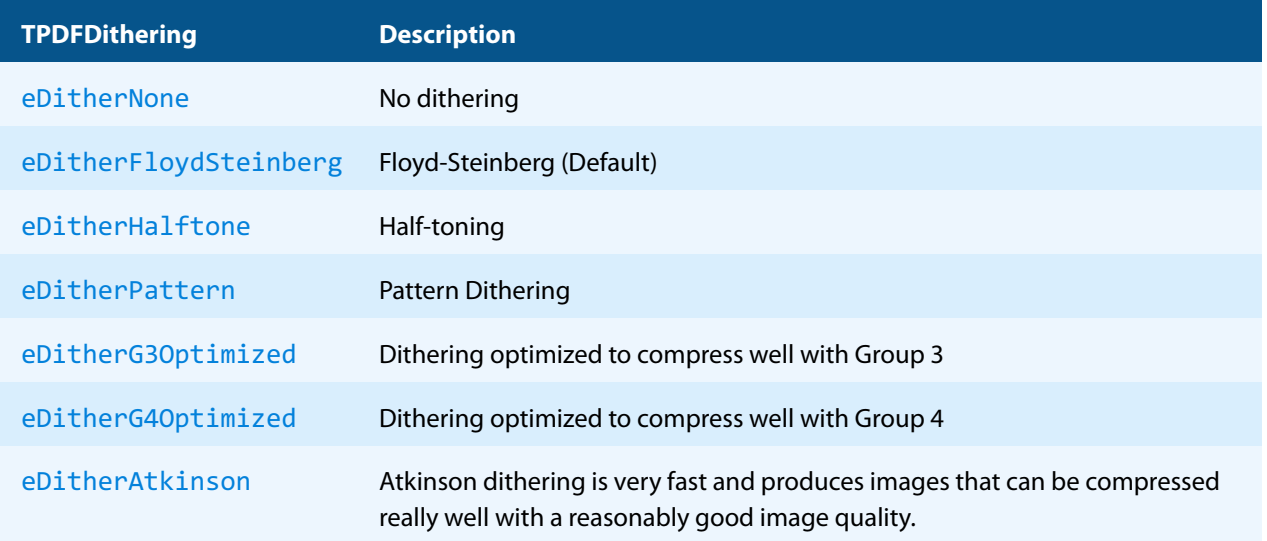

## **6.7.5 TPDFErrorCode Enumeration**

<span id="page-69-0"></span>All [TPDFErrorCode](#page-69-0) enumerations start with a prefix, such as PDF\_, followed by a single letter which is one of  $S, E$ ,  $W$  or  $I$ , an underscore, and a descriptive text.

The single letter gives an indication of the severity of the error. These are: Success, Error, Warning, and Information. In general, an error is returned if an operation could not be completed, e.g. no valid output file was created. A warning is returned if the operation was completed, but problems occurred in the process.

A list of all error codes is available in the C API header file bseerror.h, the javadoc documentation of com.pdftools.NativeLibrary.ERRORCODE, and the .NET documentation of Pdftools.Pdf.PDFError-Code. Note that only a few are relevant for the 3-Heights® Image to PDF Converter API, most of which are listed here:

### **TPDFErrorCode table**

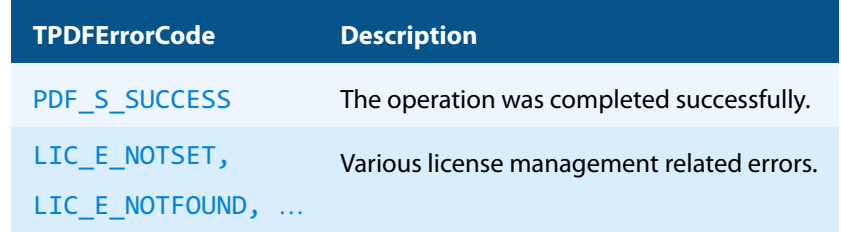

### **TPDFErrorCode table**

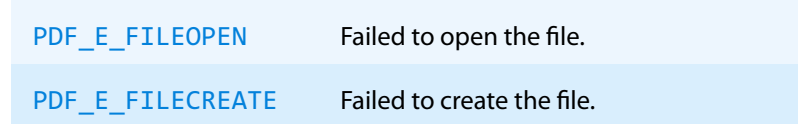

### **The following warnings can occur when creating PDF/A**

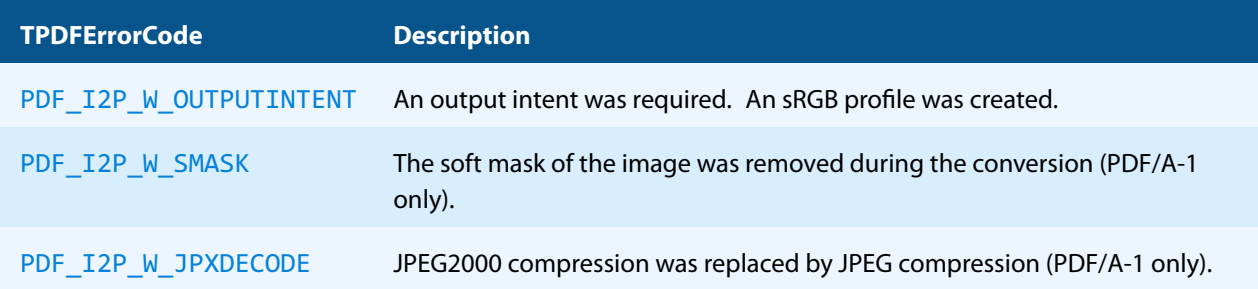

# <span id="page-70-0"></span>**6.7.6 TPDFOrientation Enumeration**

### **TPDFOrientation table**

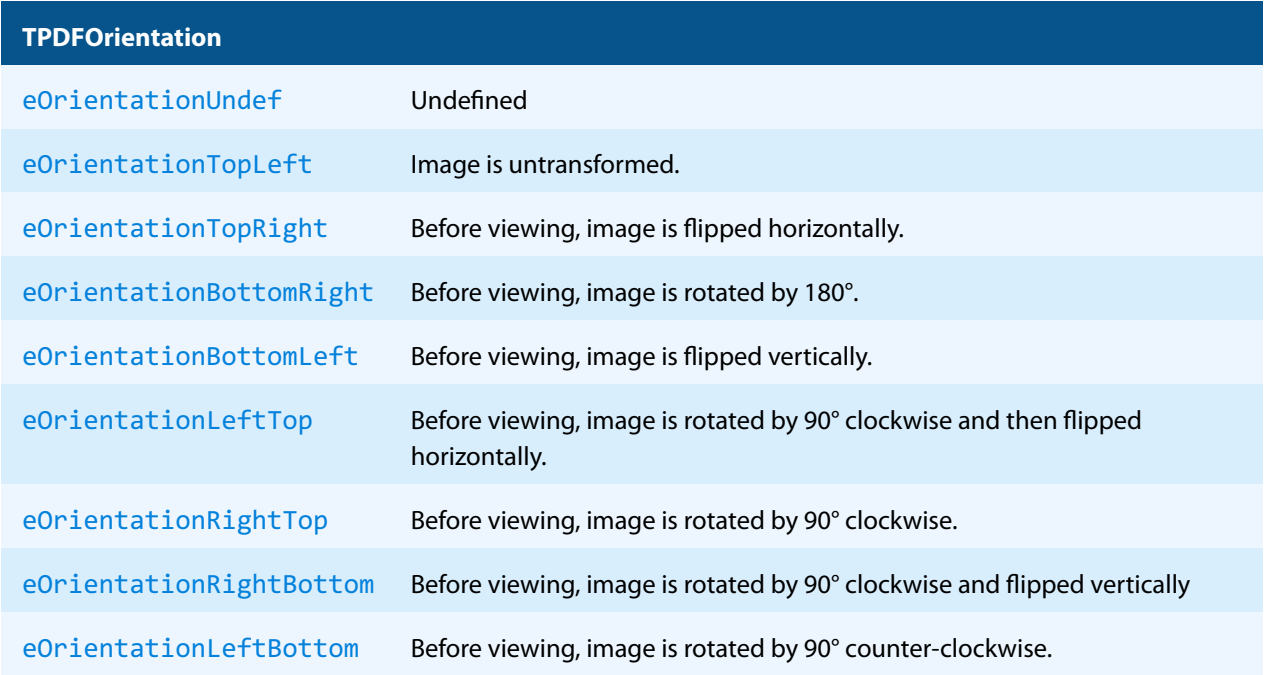

# **6.7.7 TPDFPermission Enumeration**

<span id="page-70-1"></span>An enumeration for permission flags. If a flag is set, the permission is granted.

### **TPDFPermission table**

**TPDFPermissionFlag Description**

#### **TPDFPermission table**

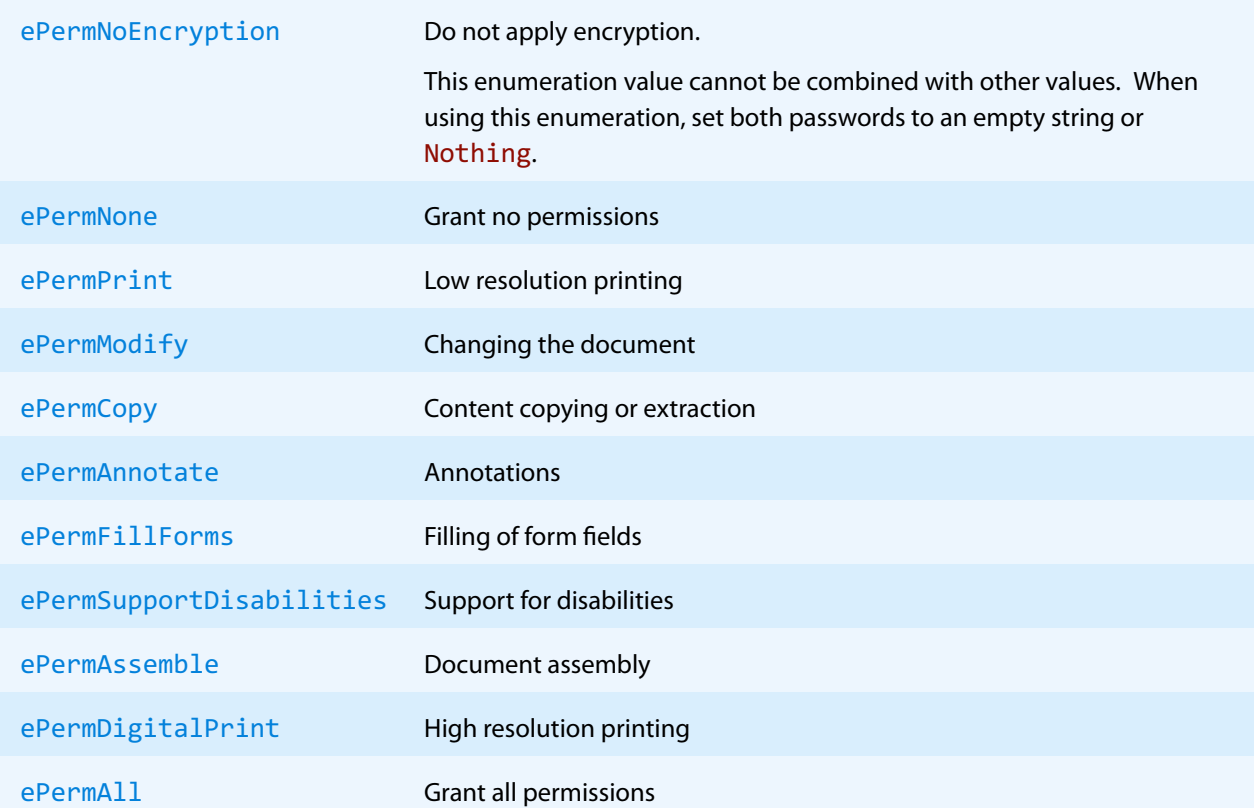

Changing permissions or combining multiple permissions is done using a bitwise "or" operator.

**Note:** The special value ePermNoEncryption cannot be combined with any other values.

Changing the current permissions in Visual Basic should be done like this:

### Allow Printing

Permission = Permission Or ePermPrint

Prohibit Printing

<span id="page-71-0"></span>Permission = Permission And Not ePermPrint

# **6.8 Supported image extensions**

The following extensions are supported:
#### **Supported image extensions table**

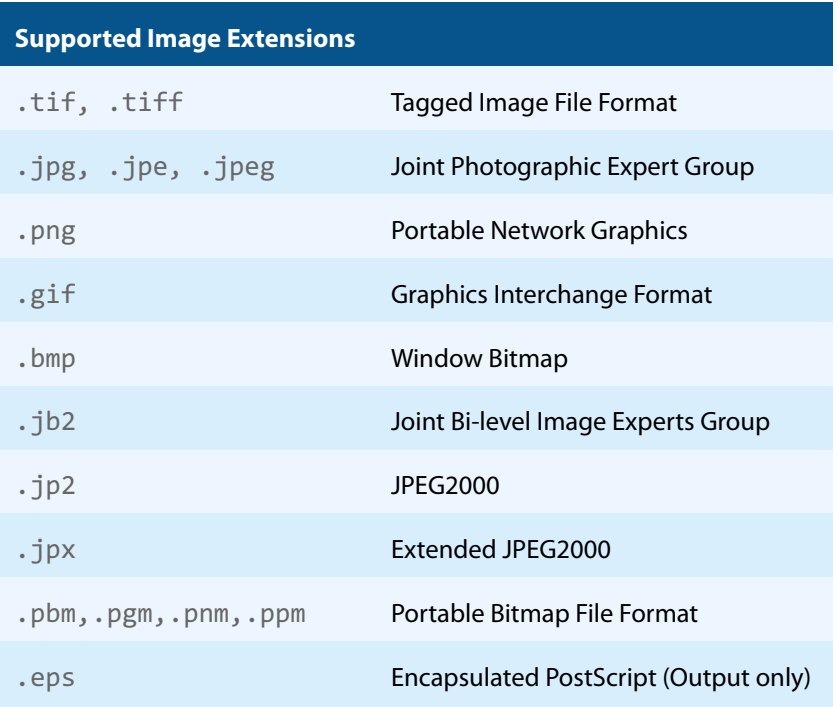

# **6.9 Supported image compression types**

In PDF, up to 8 different ways of compressing binary data are supported. (See also [PDF Reference 1.7,](https://opensource.adobe.com/dc-acrobat-sdk-docs/pdfstandards/pdfreference1.7old.pdf) Chapter 3.3 for more information on these types.)

### **6.9.1 No compression (raw)**

Raw means no compression is applied.

#### **6.9.2 DCT (JPEG)**

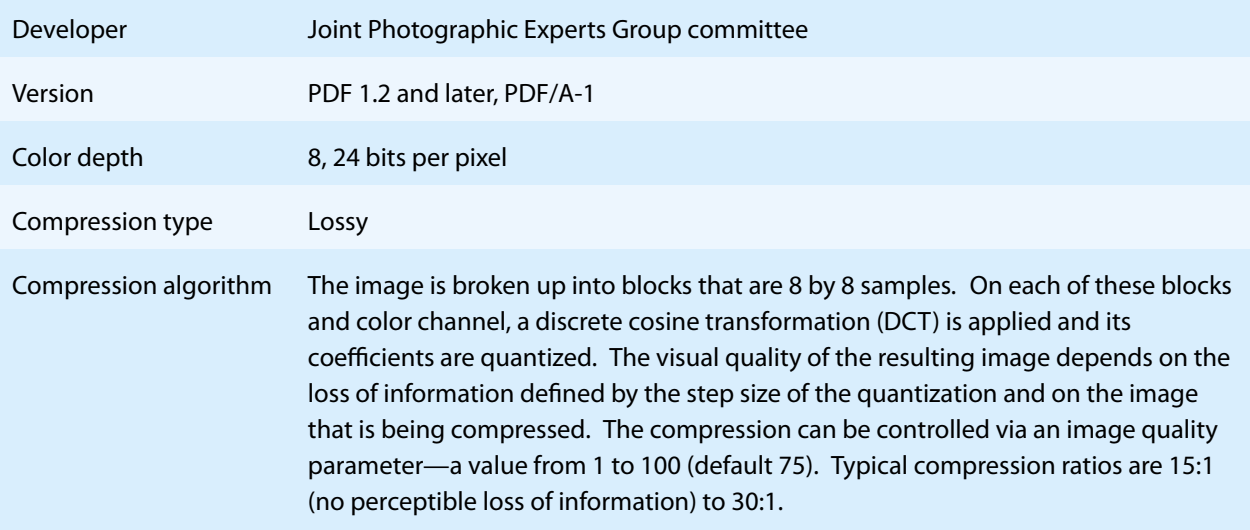

### **6.9.3 Flate (ZIP)**

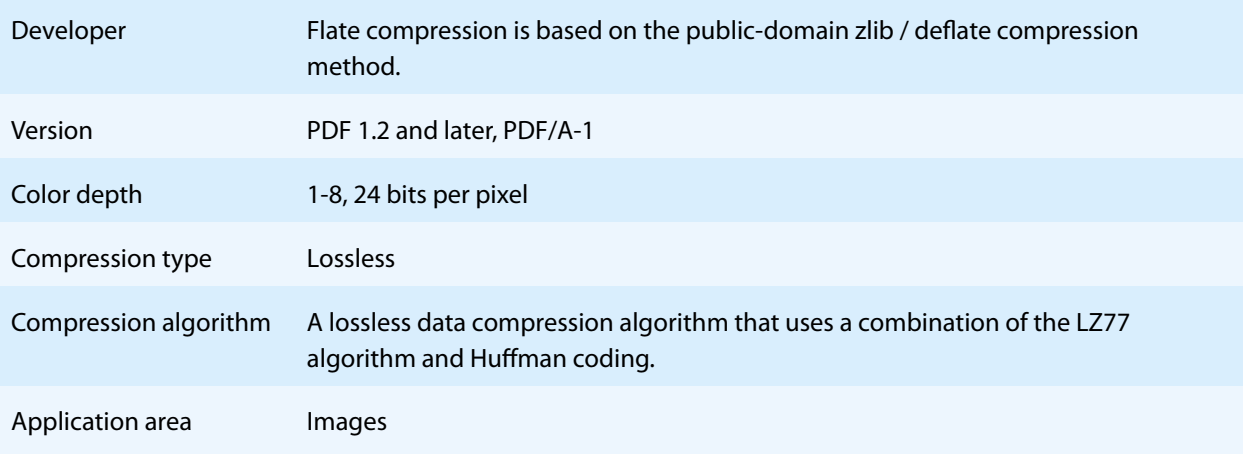

#### **6.9.4 LZW**

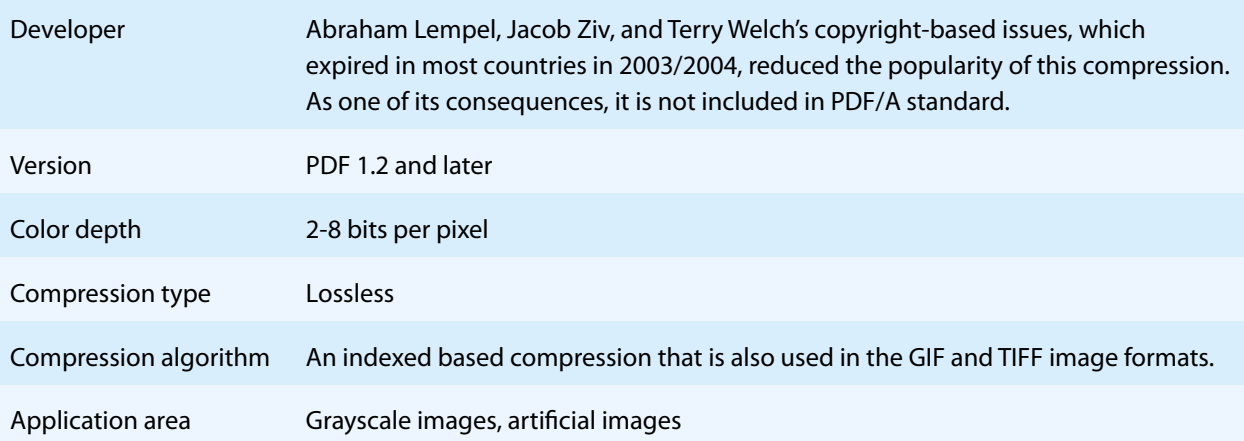

## **6.9.5 CCITT Fax Group 3 and 4**

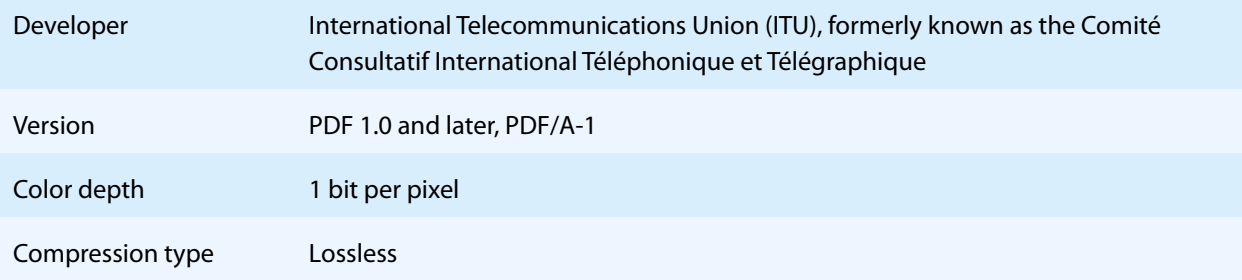

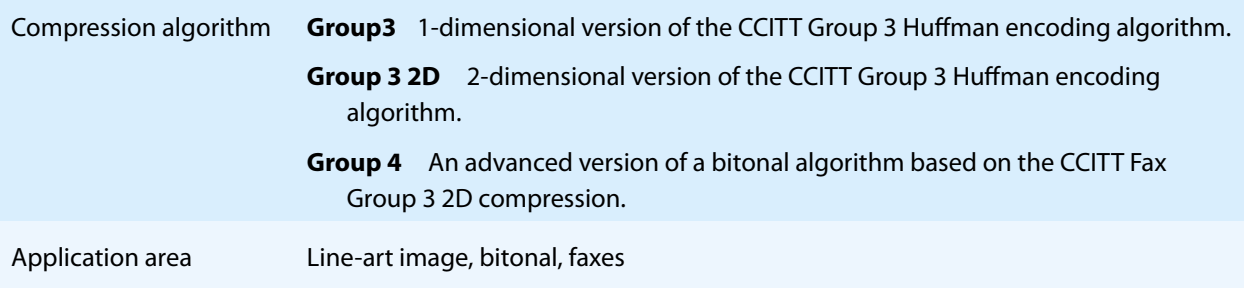

### **6.9.6 JBIG2**

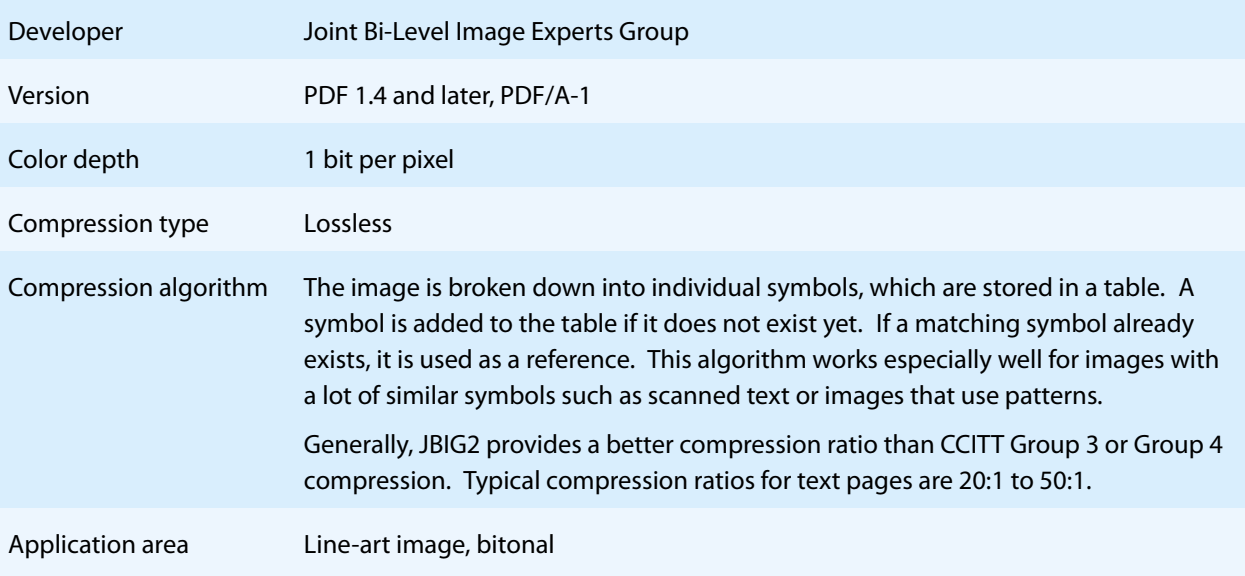

#### **6.9.7 JPEG2000**

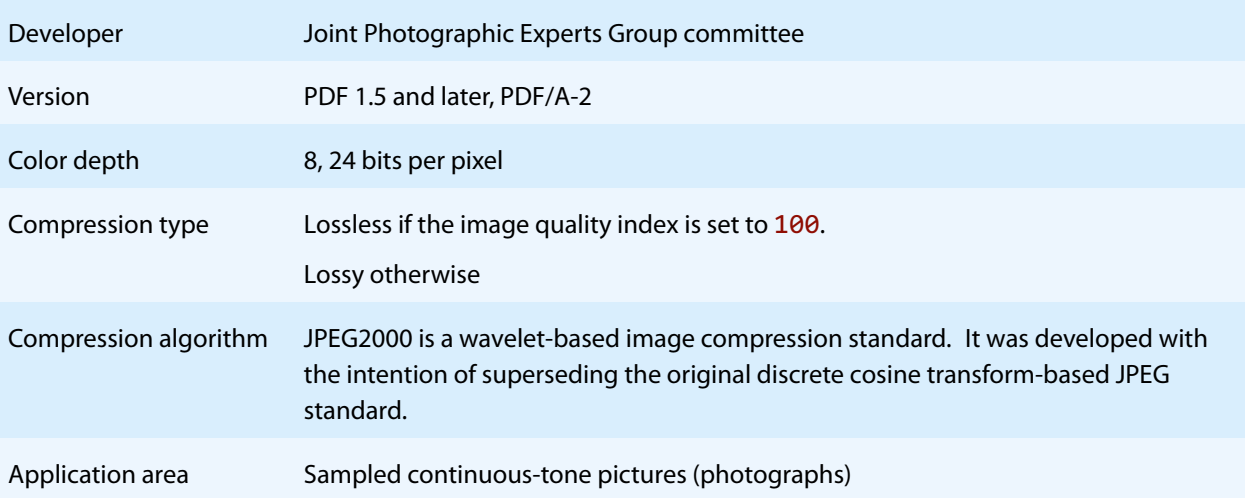

## **6.10 Specification of resolution and image dimensions**

The three image dimensions (resolution, true\_width and width) depend on each other. They have to satisfy the following relation (the same is true for the height and the true\_height):

#### $resolution = \frac{m\alpha m}{true\_width}.$ width

If the width (see [Width](#page-51-0)) and the height (see [Height](#page-48-0)) are set at the same time, the height is omitted due to priority of width. Equivalently, true\_width has priority to true\_height. All transformations are done respecting image pro-portions. The property [AllowResampling](#page-52-0) can be used to force in certain situations to perform a re-sampling. The table below enlists the possible parameter combinations and shows the behavior of the Image to Image Converter API.

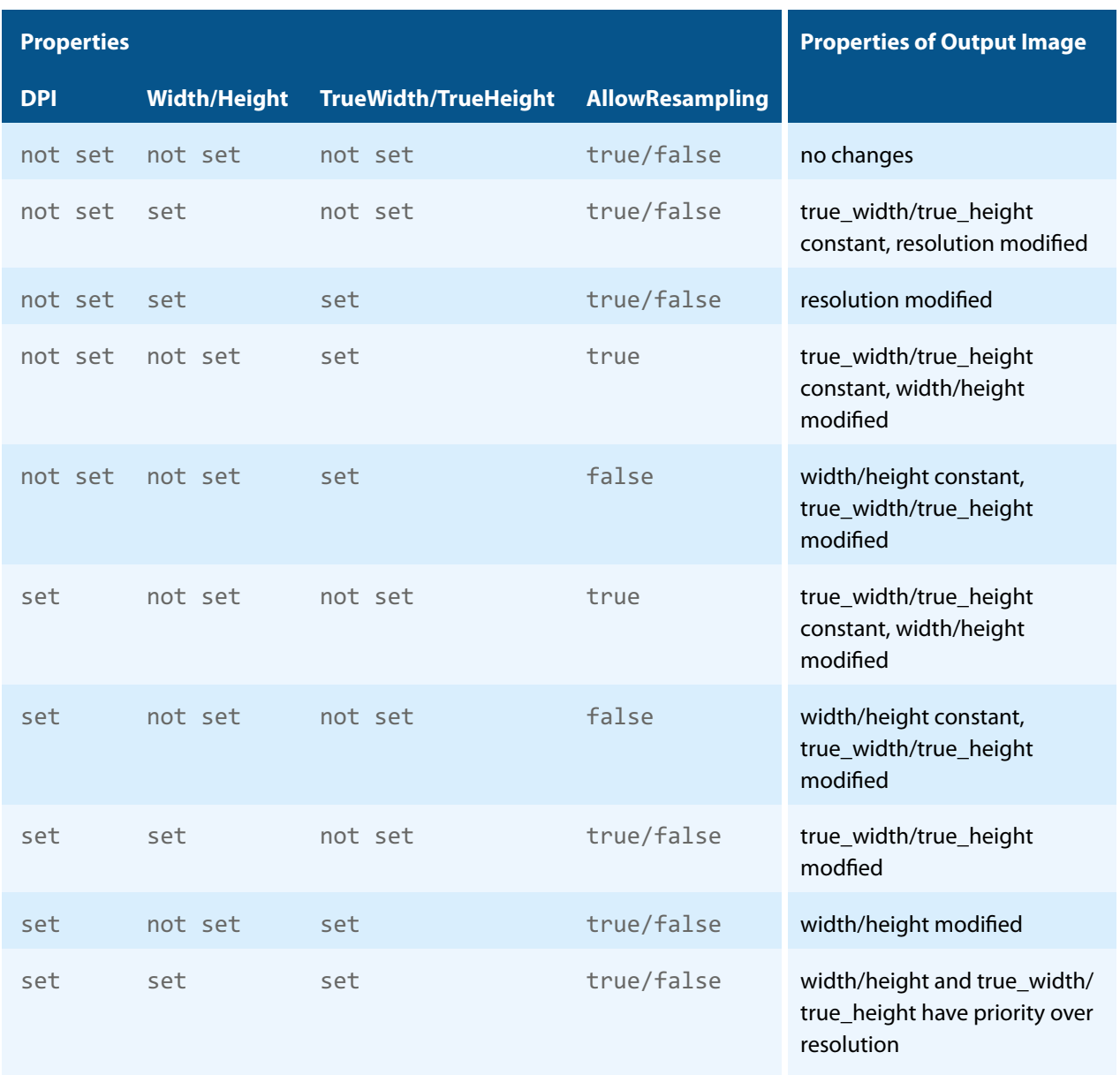

# **7 Version history**

Some of the documented changes below may be preceded by a marker that specifies the interface technologies the change applies to. For example,  $[C, Java]$  applies to the C and the Java interface.

### **7.1 Changes in versions 6.19–6.27**

**Update** license agreement to version 2.9

### **7.2 Changes in versions 6.13–6.18**

**New** supported image format HEIC/HEIF.

### **7.3 Changes in versions 6.1–6.12**

- **Improved** search algorithm for installed fonts: User fonts under Windows are now also taken into account.
- **E** [Java] **Changed** minimal supported Java language version to 7 [previously 6].
- **Fall FHP Removed** all versions of the PHP interface.
- **EXECTI New** availability of this product as NuGet package for Windows, macOS and Linux.
- **I.** [.NET] **New** support for .NET Core versions 1.0 and higher. The support is restricted to a subset of the operating systems supported by .NET Core, see [Operating systems.](#page-8-0)
- [.NET] **Changed** platform support for NuGet packages: The platform "AnyCPU" is now supported for .NET Framework projects.

#### **Interface PDFCodec**

**New Property Name.** 

## **7.4 Changes in version 5**

- **New** additional supported operating system: Windows Server 2019.
- **F** [PHP] **New** extension PHP 7.3 (non thread safe) for Linux.

### **7.5 Changes in version 4.12**

- **New** OCR plugin "abbyy12" for the ABBYY FineReader 12 engine.
- **Improved** reading and recovery of corrupt TIFF images.
- **New** HTTP proxy setting in the GUI license manager.

#### **Interface Img2Pdf**

■ **Changed** behavior, method SetPageSize disables AdjustPage.

## **7.6 Changes in version 4.11**

- $\mathcal{L}_{\mathcal{A}}$ **Merged** manual PdfOcrAPI.pdf into Image2PdfAPI.pdf.
- **New** support for reading and writing PDF 2.0 documents.
- **Improved** font subsetting of CFF and OpenType fonts.
- **Improved** repair of corrupt image streams.
- **Fact IPHP**] **New** Interface for Windows and Linux. Supported versions are PHP 5.6 & 7.0 (Non Thread Safe). The Img2PdfAPI PHP Interface is contained in the 3-Heights® PDF Tools PHP5.6 Extension and the 3-Heights® PDF Tools PHP7.0 Extension.
- **[C] Changed** 32-bit binaries on Windows that link to the API need to be recompiled due to a change of the used mangling scheme.

### **7.7 Changes in version 4.10**

**E** [C] **Clarified** Error handling of **TPdfStreamDescriptor** functions.

#### **Interface Img2Pdf**

[.NET, C, COM, Java] **New** property AdjustOrientation: Adjust page orientation.

### **7.8 Changes in version 4.9**

- **Improved** metadata generation for standard PDF properties.
- <span id="page-77-1"></span>[C] **Changed** return value pfGetLength of TPDFStreamDescriptor to pos\_t<sup>[8](#page-77-0)</sup>.

#### **Interface Img2Pdf**

- **E** [.NET, C, COM, Java] **New** property Dithering: Get or set the dithering algorithm.
- [.NET, C, COM, Java] **Changed** property BitsPerPixel: Get or set the color depth. Available: Bi-tonal: 1. When using 1 bit per pixel, it is suggested to set a suitable dithering algorithm.

### **7.9 Changes in version 4.8**

#### **Interface Img2Pdf**

- [.NET, C, COM, Java] **New** property ProductVersion to identify the product version.
- [.NET] **Deprecated** method GetLicenseIsValid
- [.NET] **New** property LicenseIsValid

#### **Interface Img2Img**

- **EXTER, C, COM, Java] New property Height to set the height of the image in pixel.**
- **E** [.NET, C, COM, Java] **New** property *Nidth to set the width of the image in pixel.*

<span id="page-77-0"></span><sup>&</sup>lt;sup>[8](#page-77-1)</sup> This has no effect on neither the .NET, Java, nor COM API

- [.NET, C, COM, Java] **New** property TrueHeight to set the true height of the image in mm.
- [.NET, C, COM, Java] **New** property TrueWidth to set the true width of the image in mm.
- [.NET, C, COM, Java] **New** property AllowResampling to force re-sampling.

#### **Interface PDFCodec**

■ [.NET, C, COM, Java] **New** property DefaultDPI to set the resolution of input image, if input image has none.

### **Interface PdfOcr**

- [.NET, C, COM, Java] **New** property ProductVersion to identify the product version.
- [.NET] **Deprecated** method GetLicenseIsValid.
- [.NET] **New** property LicenseIsValid.

# **8 Licensing, copyright, and contact**

Pdftools (PDF Tools AG) is a world leader in PDF software, delivering reliable PDF products to international customers in all market segments.

Pdftools provides server-based software products designed specifically for developers, integrators, consultants, customizing specialists, and IT departments. Thousands of companies worldwide use our products directly and hundreds of thousands of users benefit from the technology indirectly via a global network of OEM partners. The tools can be easily embedded into application programs and are available for a multitude of operating system platforms.

**Licensing and copyright** The 3-Heights® Image to PDF Converter API is copyrighted. This user manual is also copyright protected; It may be copied and distributed provided that it remains unchanged including the copyright notice.

#### **Contact**

PDF Tools AG Brown-Boveri-Strasse 5 8050 Zürich Switzerland <https://www.pdf-tools.com> pdfsales@pdf-tools.com